### **Manuel d'utilisation 123POULTRY**

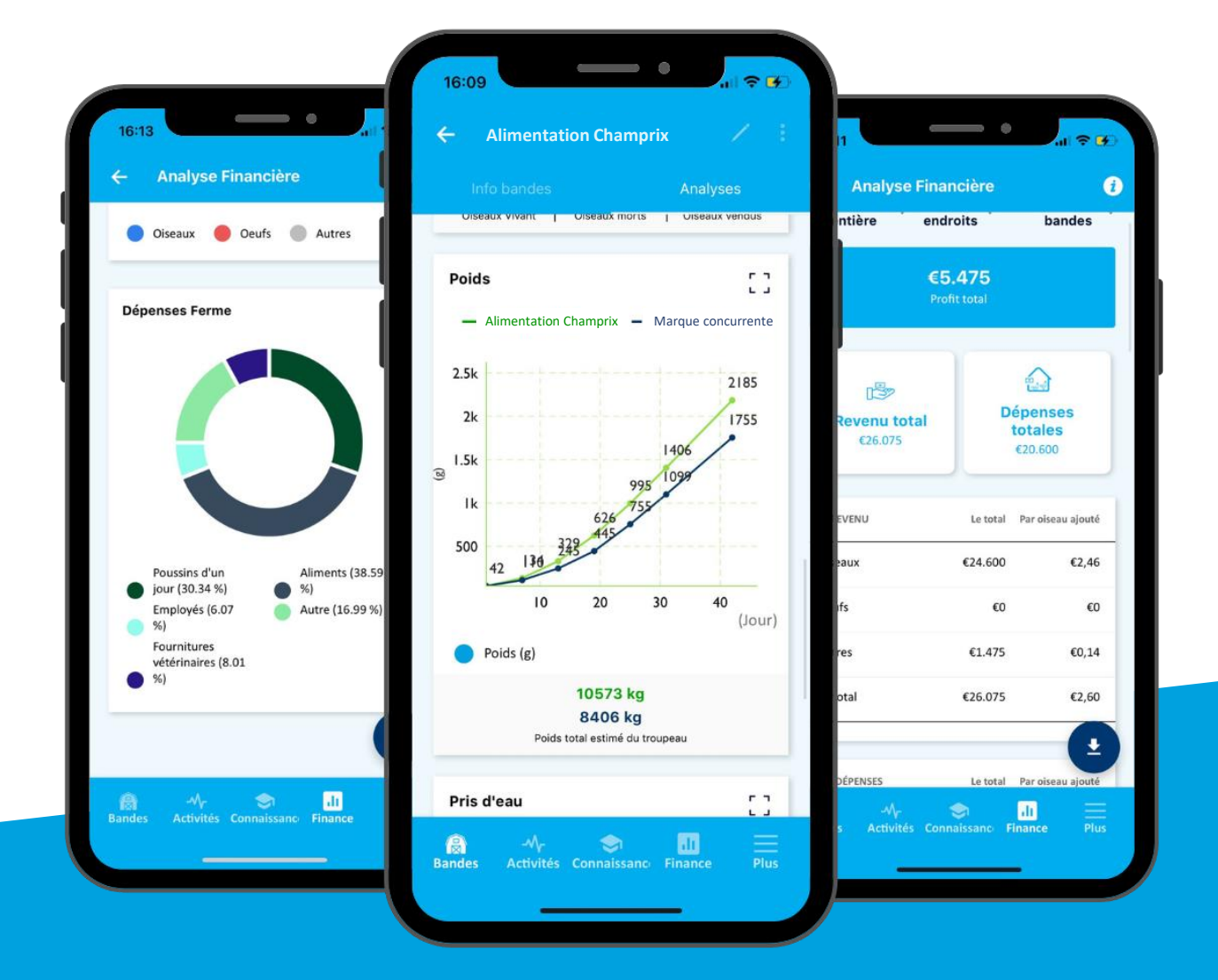

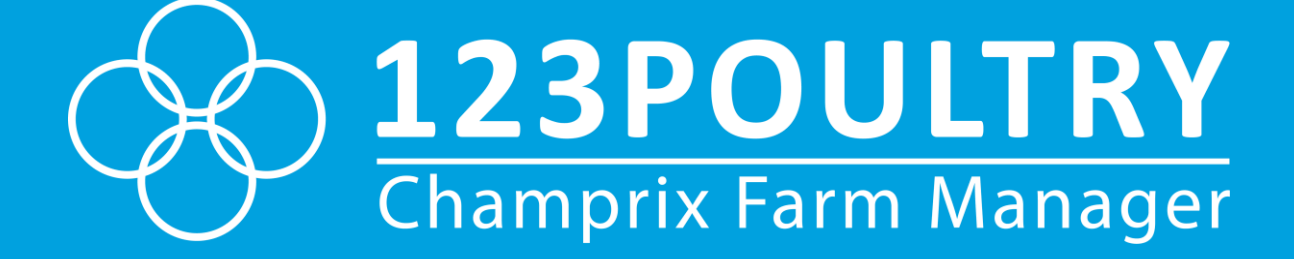

## **Table des matières**

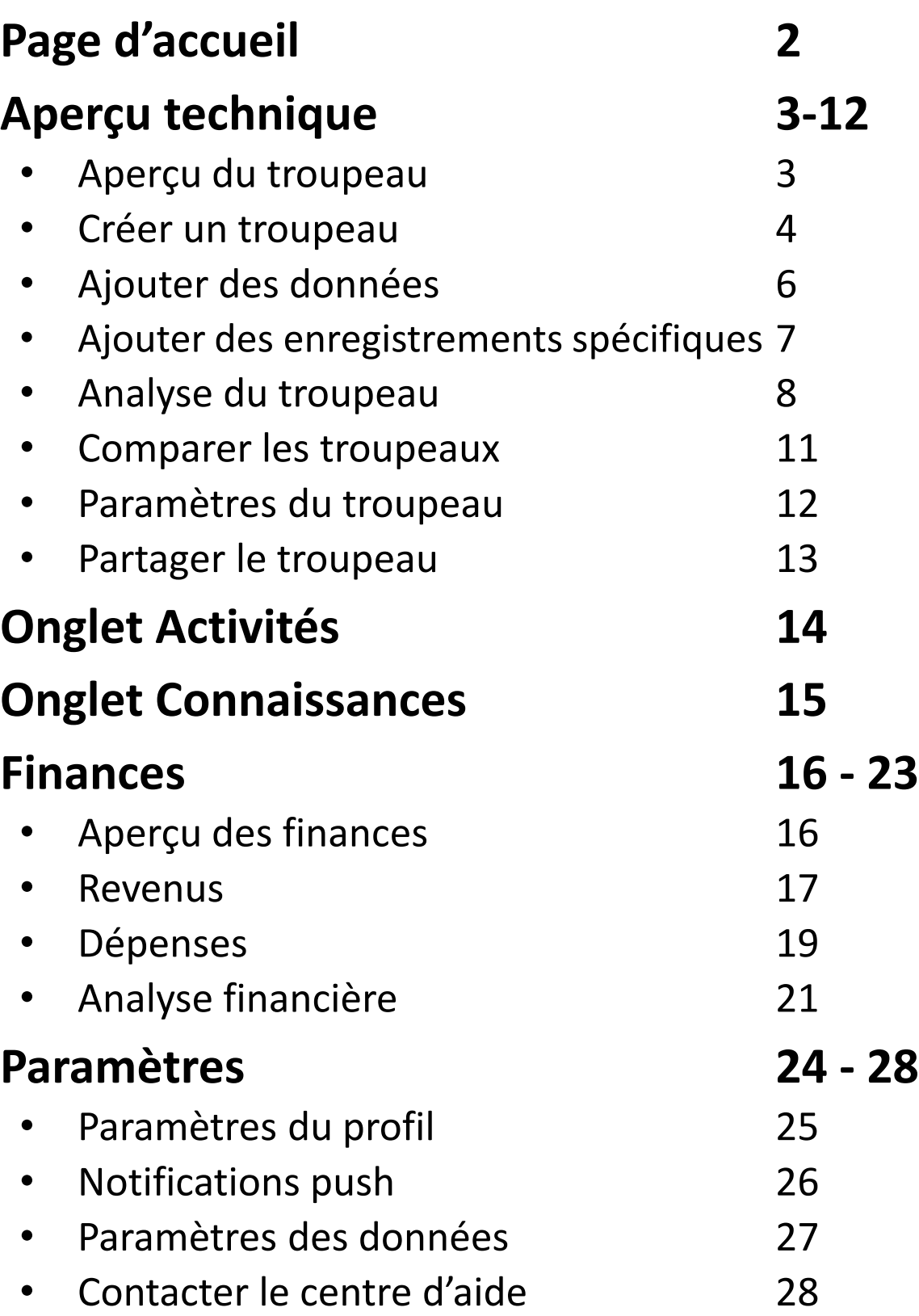

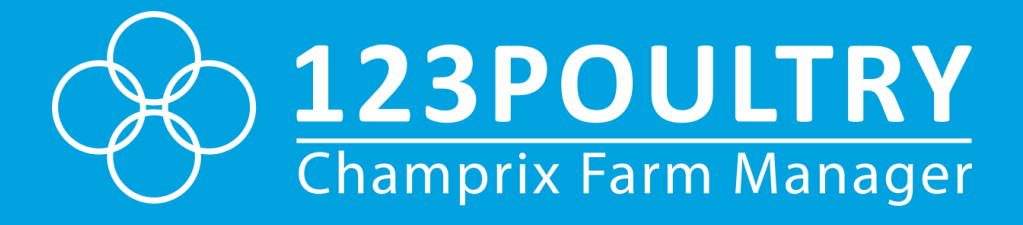

## **Page de accueil**

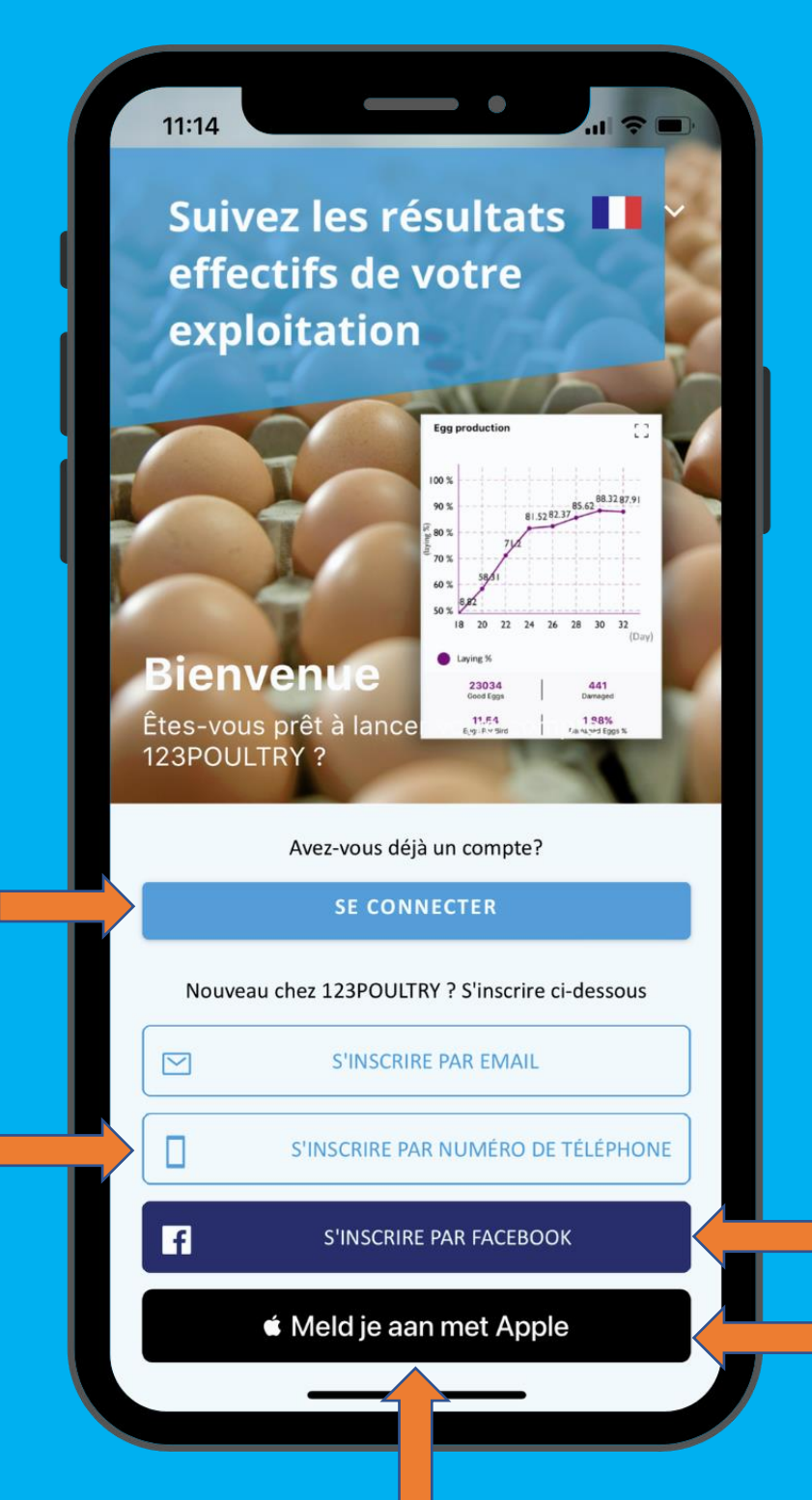

**Connectez** 

-vous ici

**Changer** 

pour une

connexion

par

téléphone

S'inscrire ou se connecter avec Facebook

S'inscrire ou se connecter avec Apple

S'inscrire avec une adresse mail ou un numéro de téléphone

## **Aperçu du troupeau**

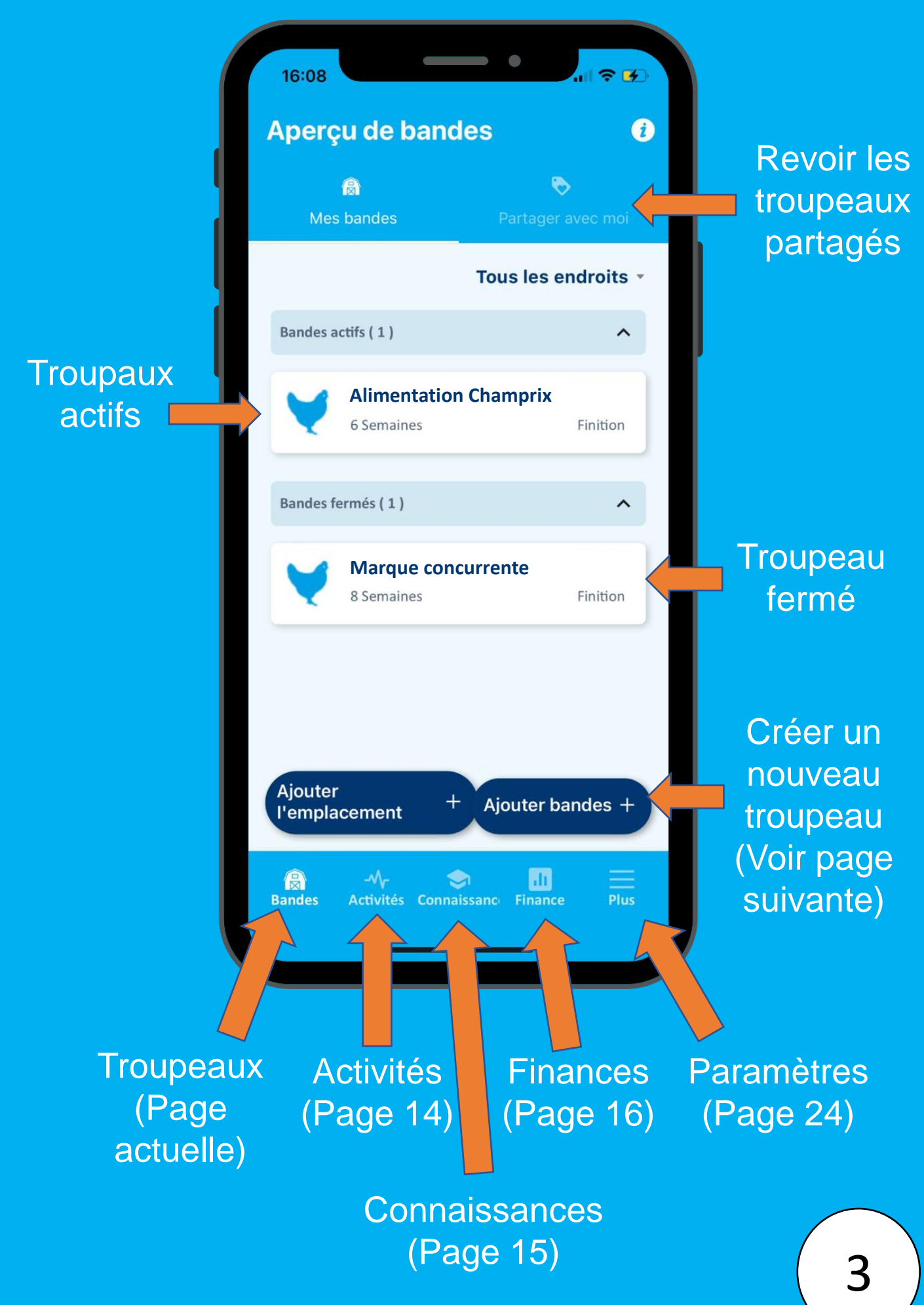

## **Créer un troupeau**

Sélectionner l'âge

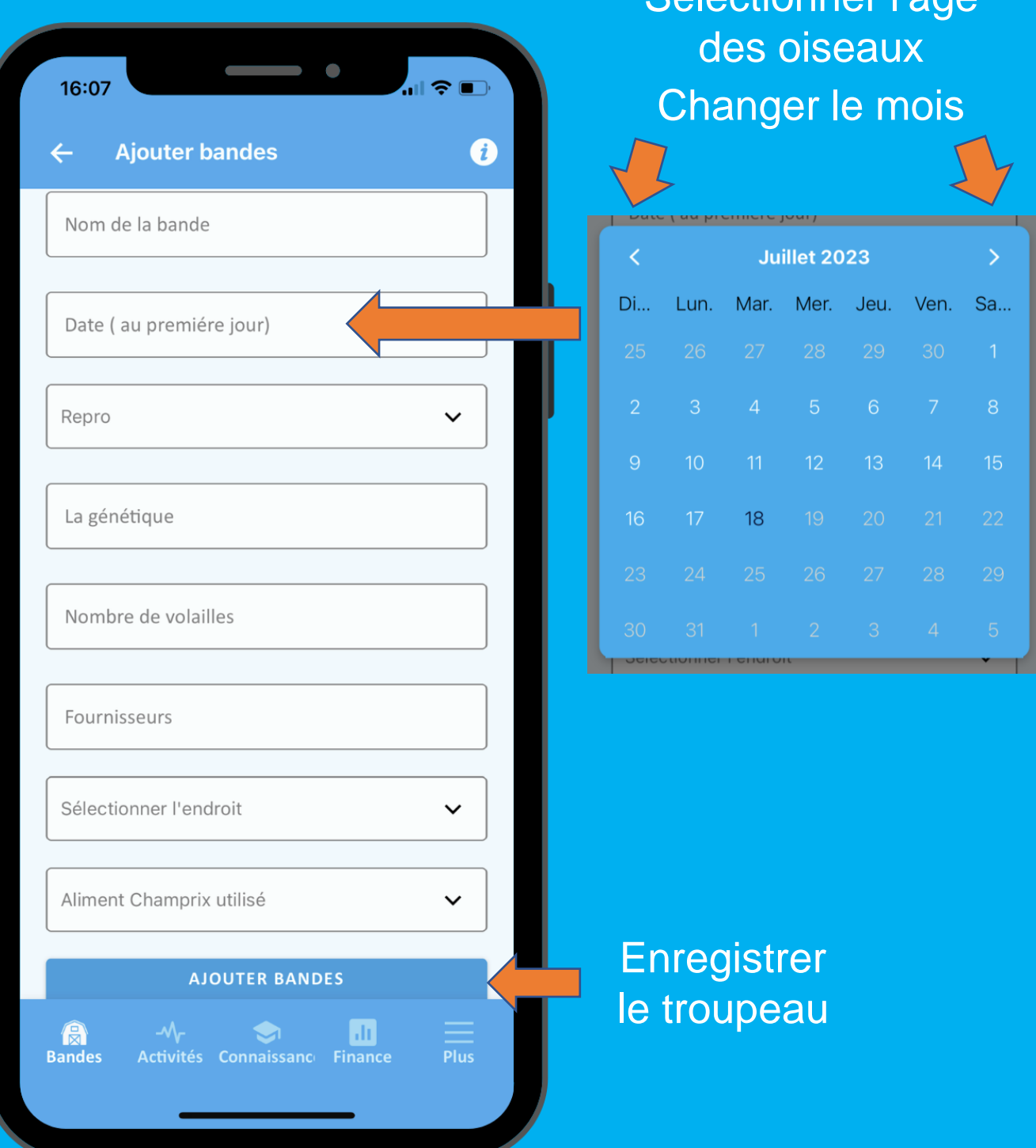

Retour à l'aperçu du troupeau

Conseils sur l'alimentation, voir également 123FEED.com

Ajouter des enregistrem ents de données individuelles + Modifier les données (Page 7)

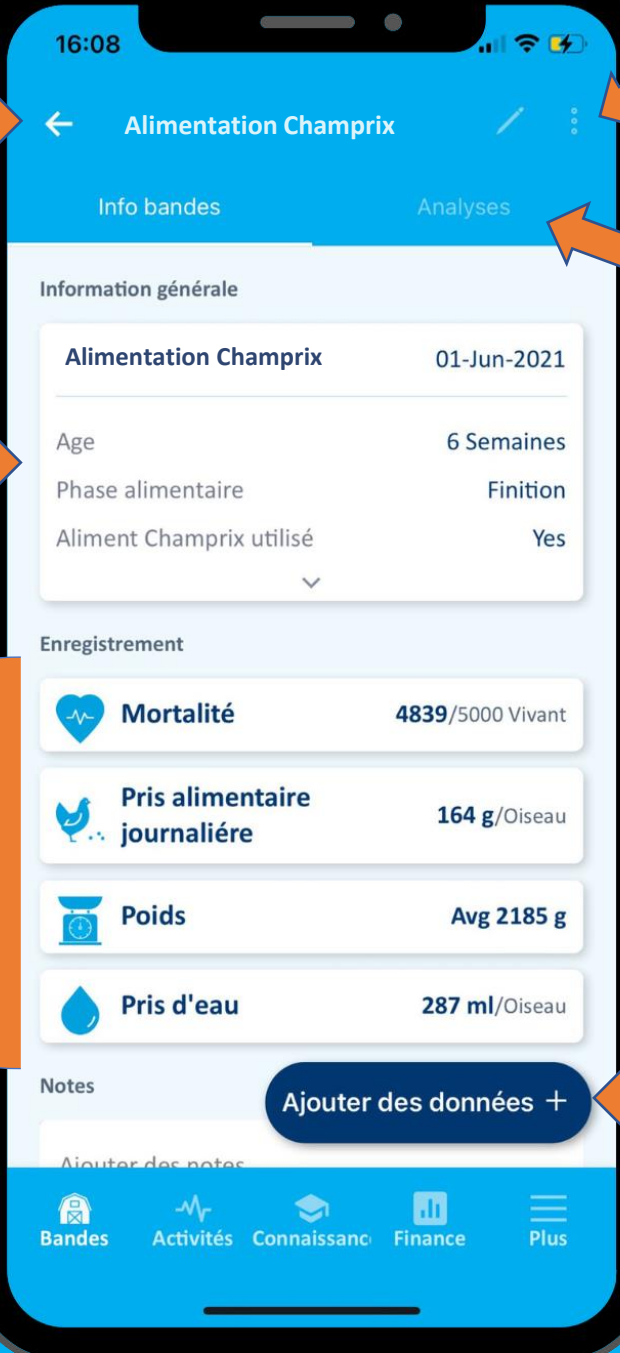

paramètres du troupeau + Page de partage du troupeaux

Analyse du troupeau

Saisie facile des données (page 6)

### **Ajouter des données**

Saisissez toutes les données du troupeau d'un jour

Il n'est pas obligatoire de remplir toutes les informations

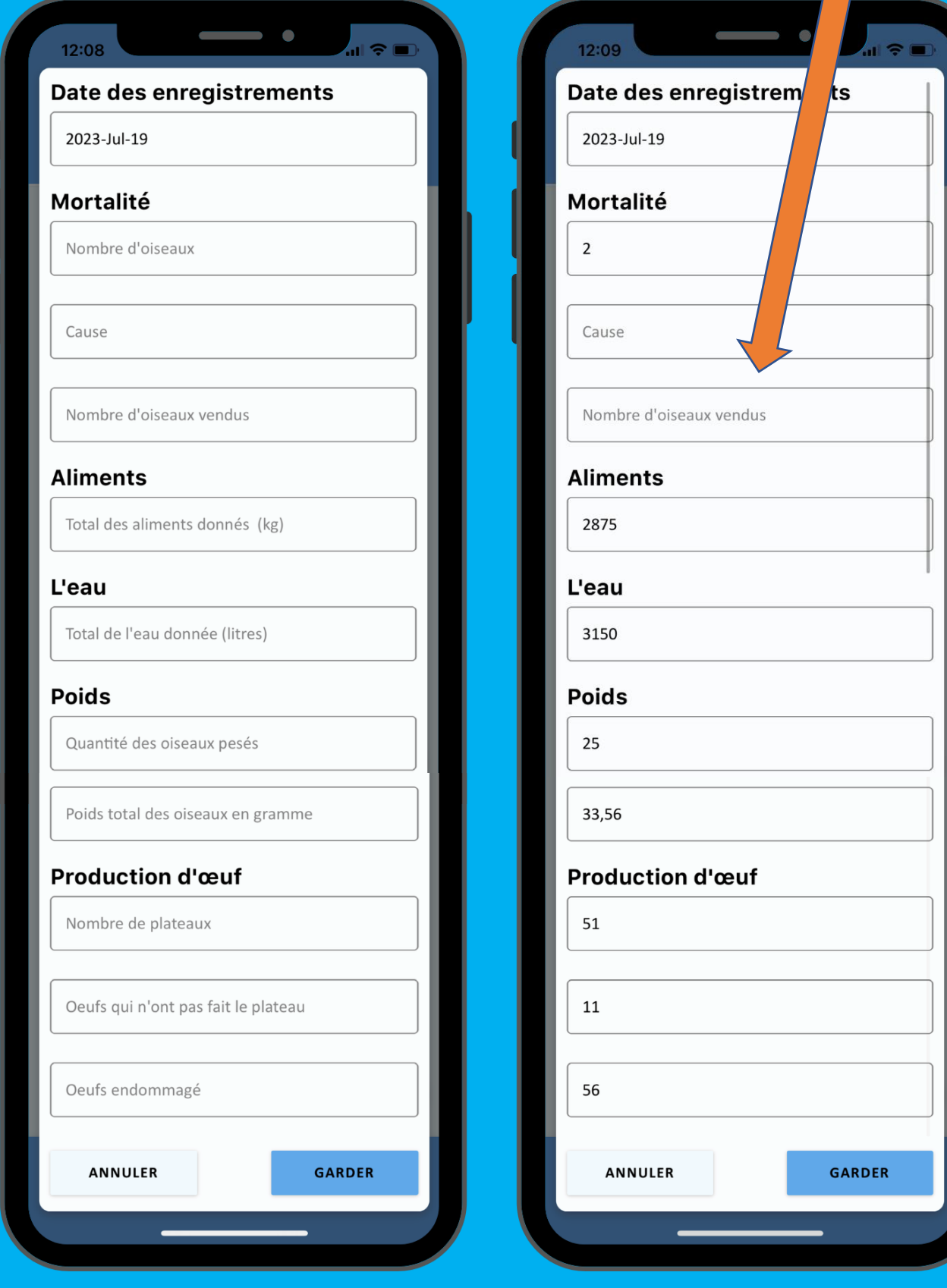

## **Modifier les enregistrements spécifiques**

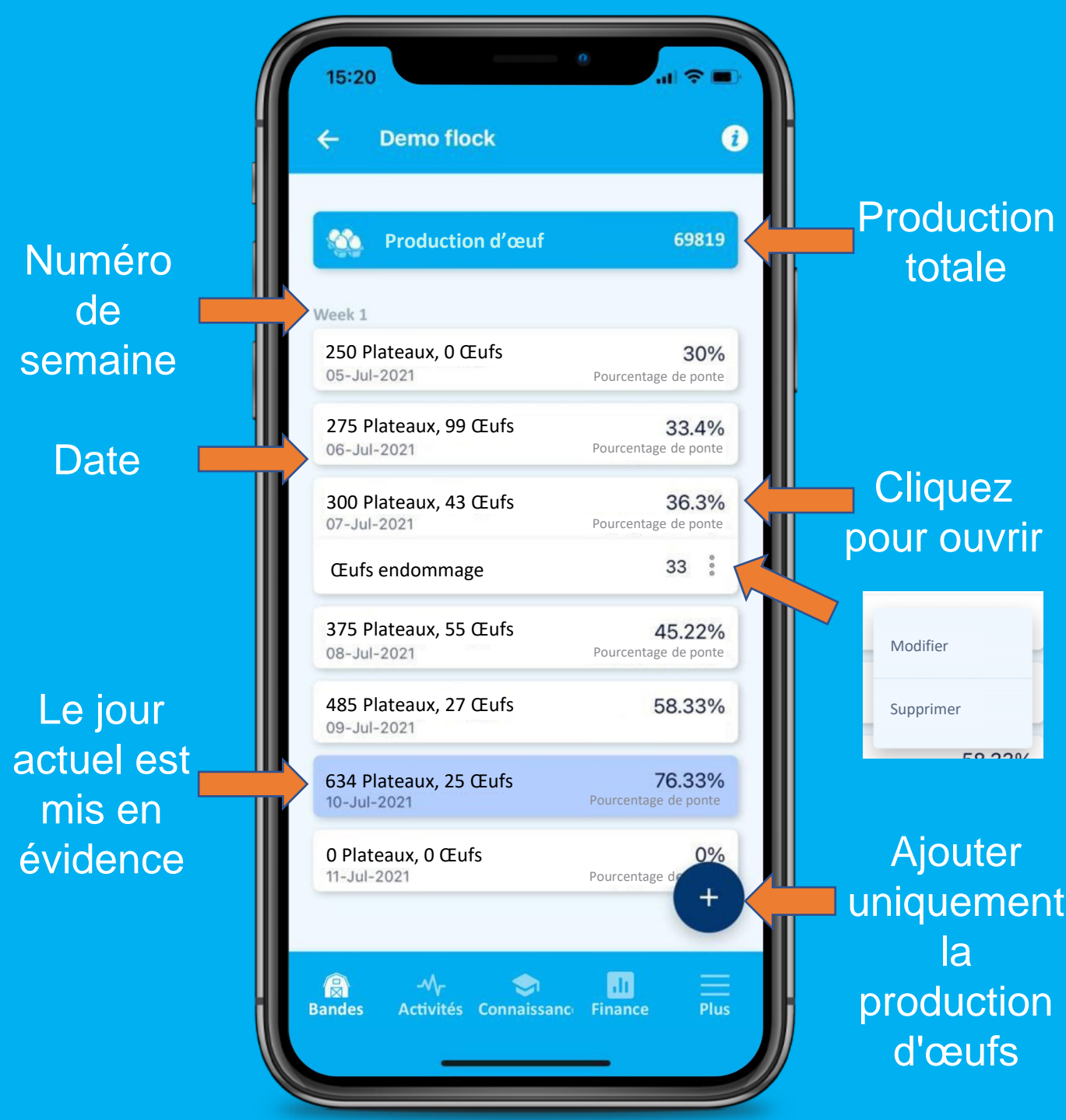

Ceci s'applique à toutes les pages d'enregistrement

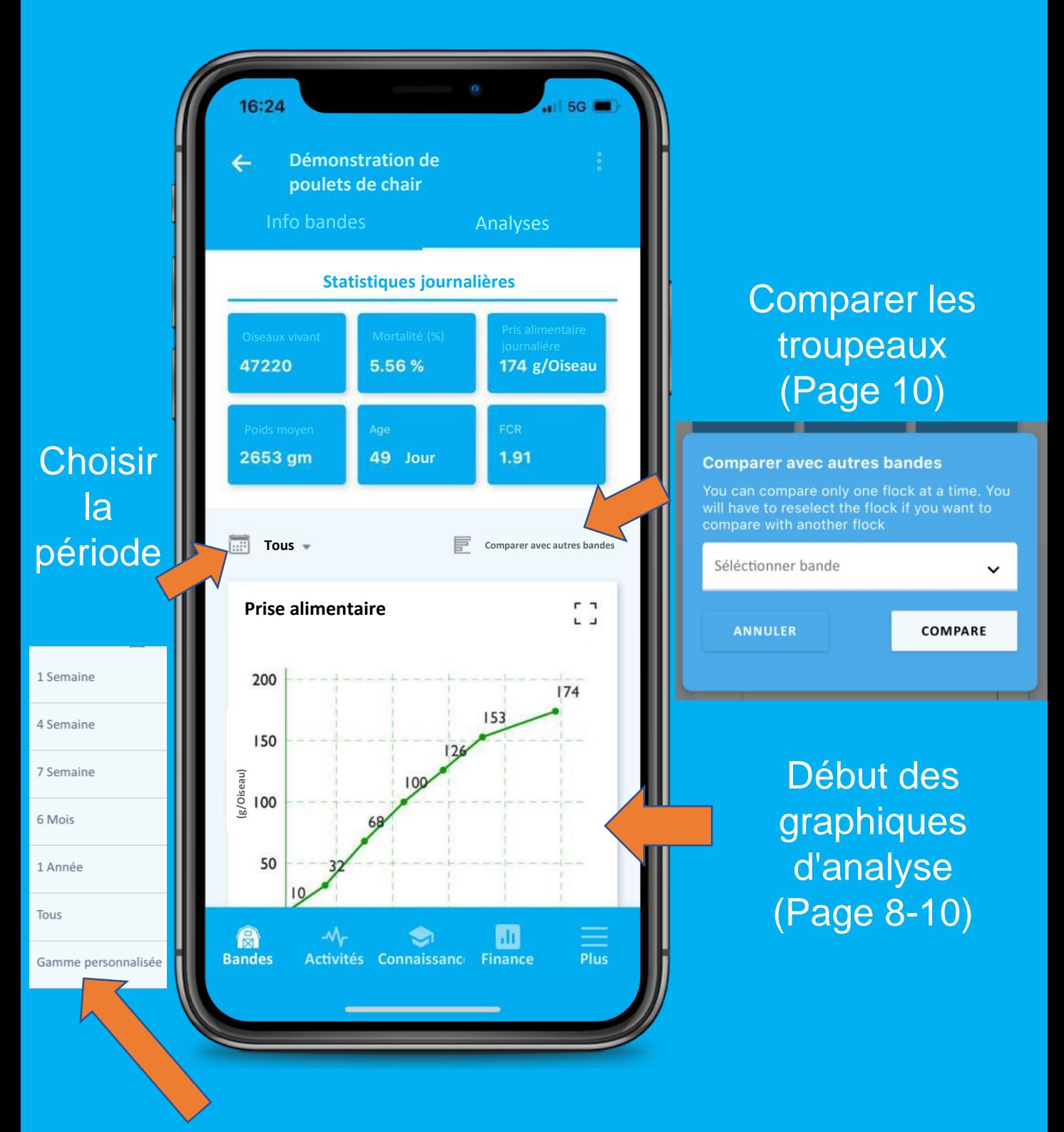

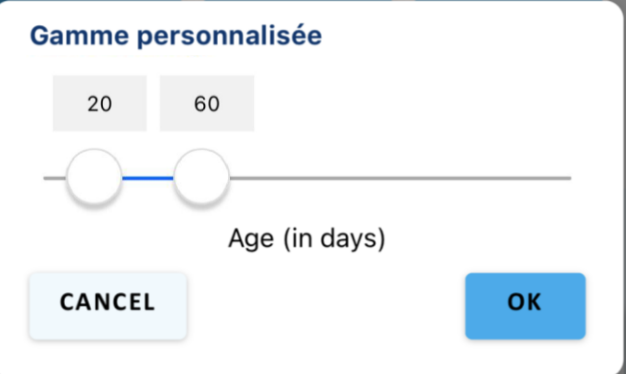

Effectuer un zoomer sur la période exacte que vous souhaitez examiner

#### Consommation d'aliments

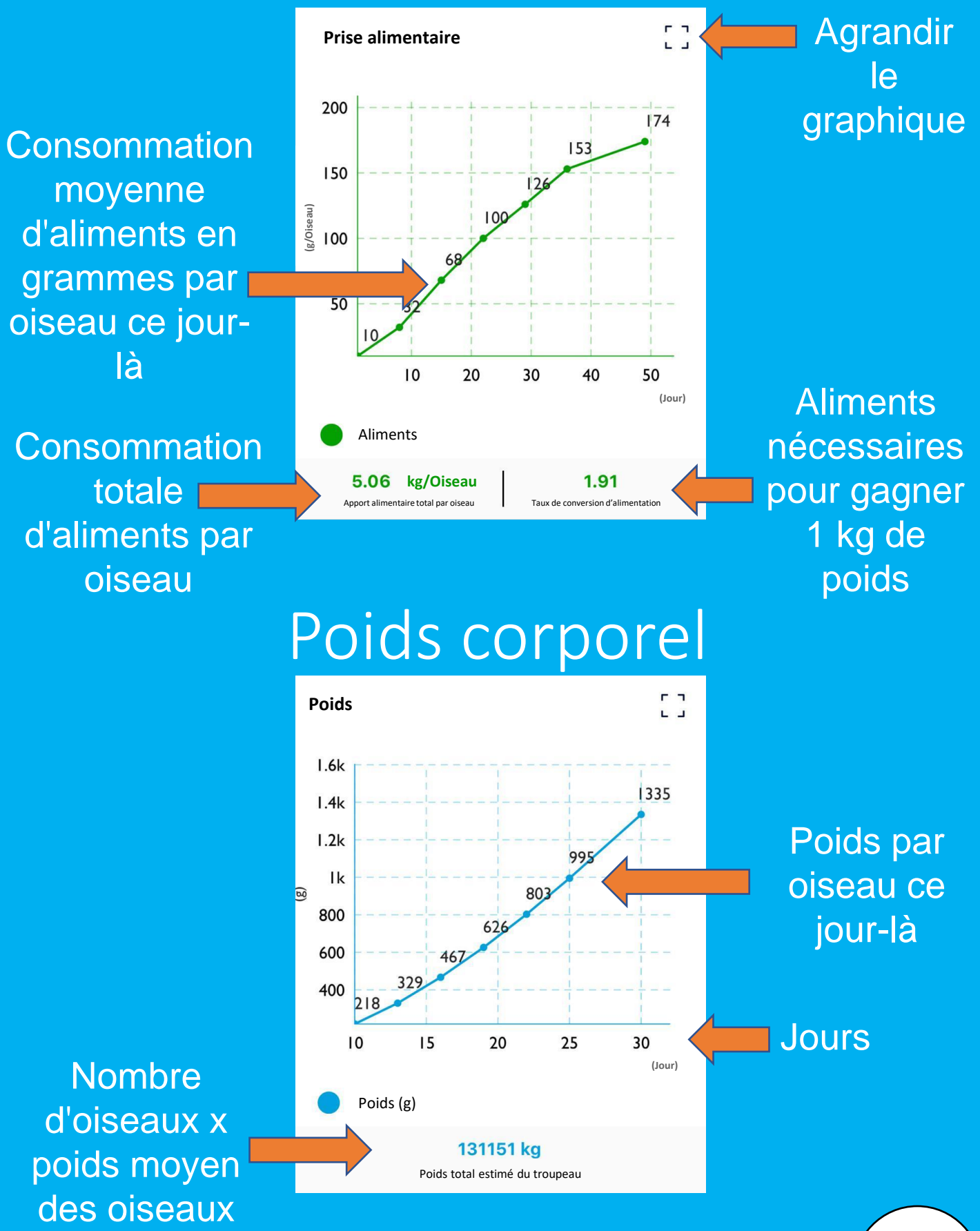

### Viabilité

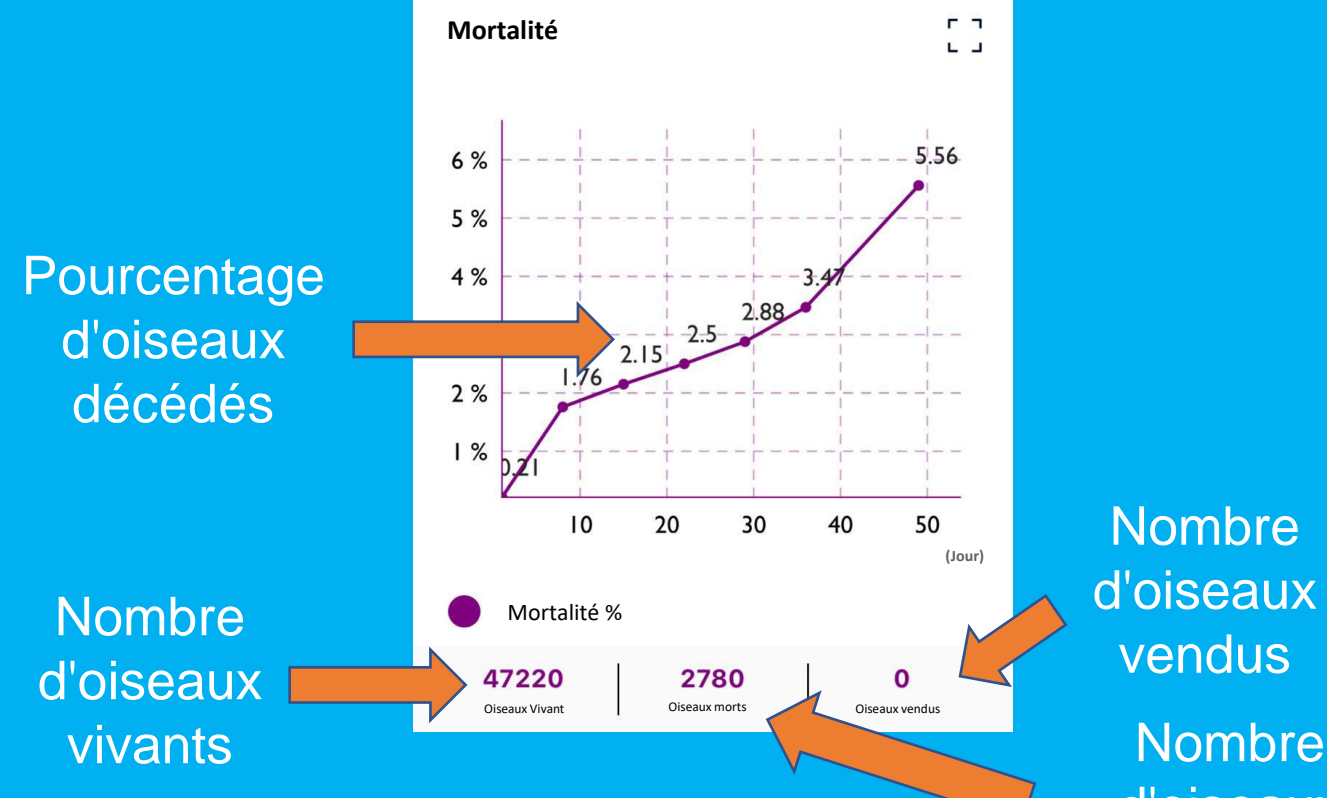

**Nombre** d'oiseaux

d'oiseaux décédés

### Consommation d'eau

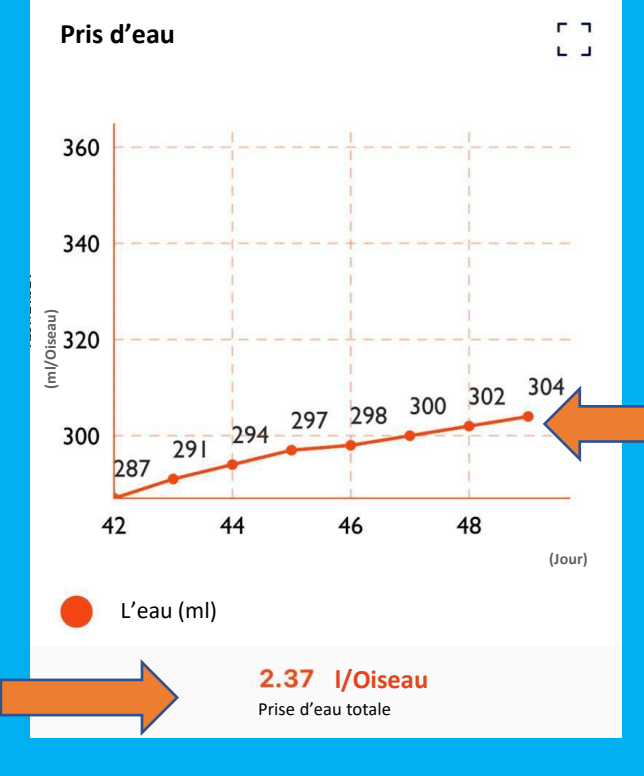

**Consommat** ion d'eau ce jour-là en ml / oiseau

**Consommation** totale d'eau par oiseau pendant la période sélectionnée

## **Analyse du troupeau** Production d'œufs

**Production d'œuf**  100 % 89.64 83.06 82.55 80 % 67 <sup>ୁ</sup> 60 %<br><sup>දී</sup><br>-<br>- 40 % 38.79 20 %  $0.2$  $\mathsf{O}$  $10$ 20 30 40 **(Jour)** Ponte % 41227 803 1.91% Bons œufs **Endommagé** Endommagé Eufs %

**Pourcentage** de ponte pour cette journée

**Pourcentage** d'œufs endommagés Nombre d'œufs endommagés

#### Troupeau comparé

**Troupeaux** d'origine lors de la comparaison des troupeaux

**Nombre** 

d'œufs de

bonne

qualité

collectés

pendant

cette

période

**Différences** dans les chiffres de production

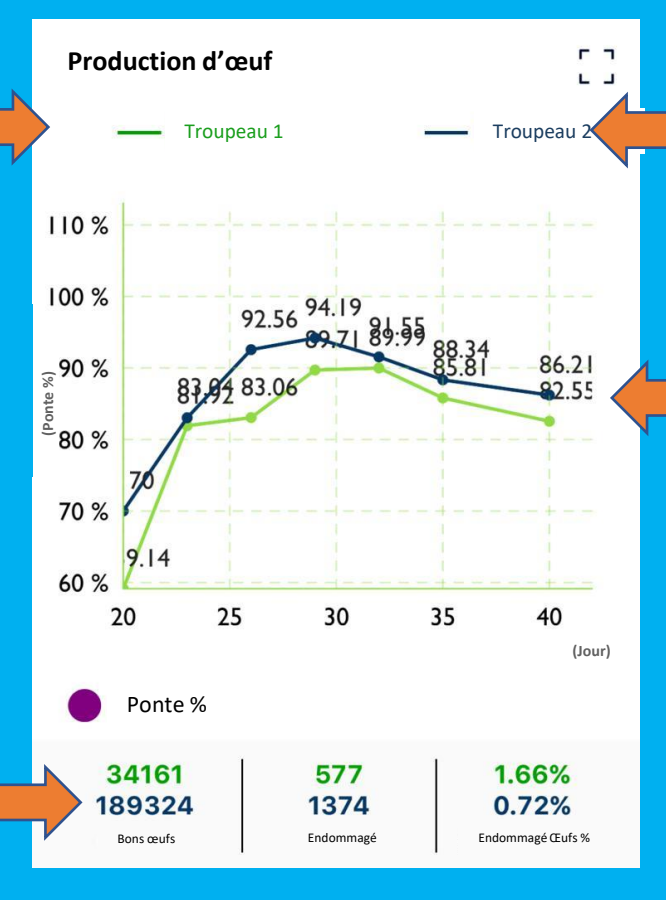

Troupeau de comparaison

**Différences** de performances au fil du temps

11

## **Paramètres du troupeau**

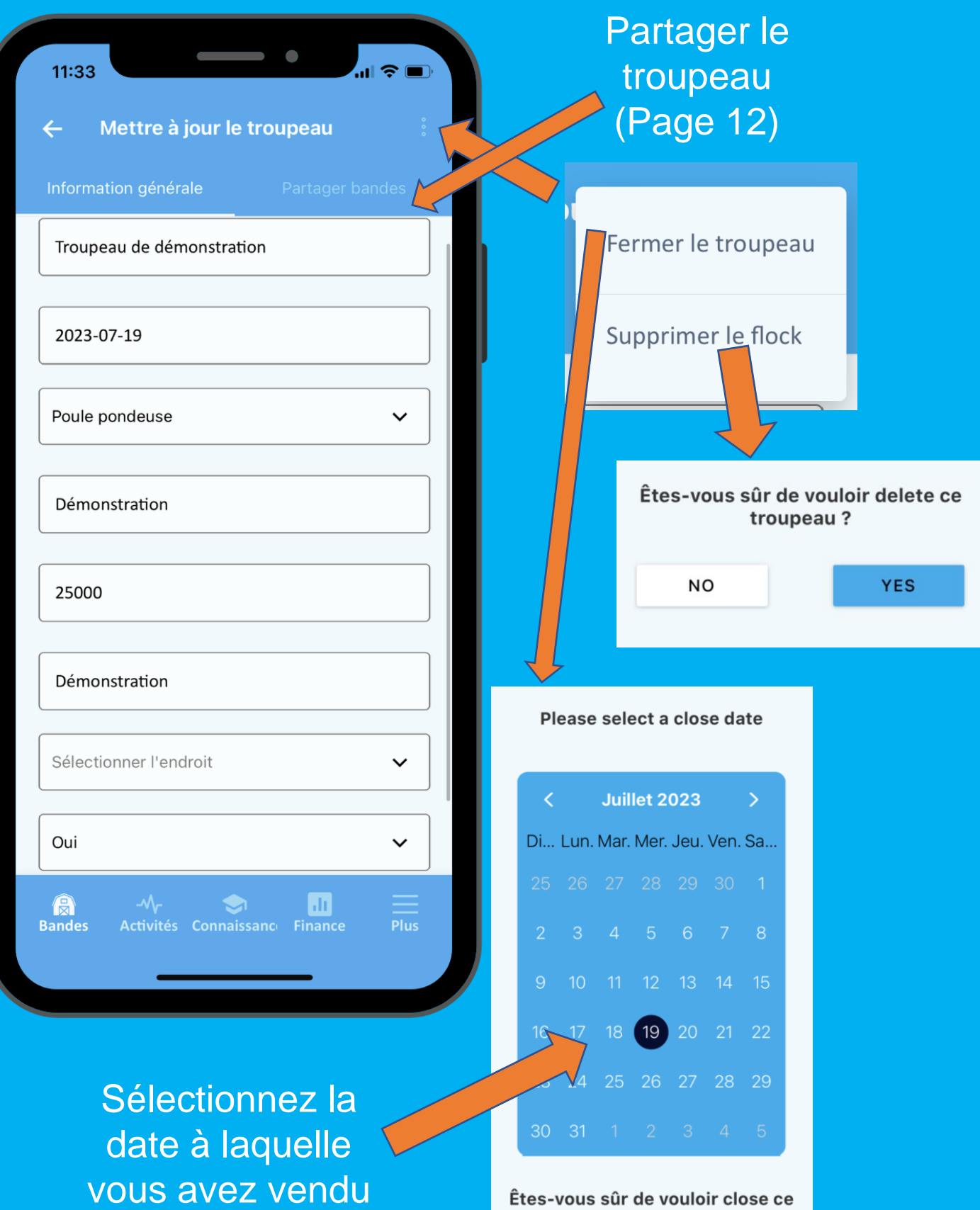

troupeau?

YES

**NO** 

les derniers oiseaux de ce troupeau

## **Partager le troupeau**

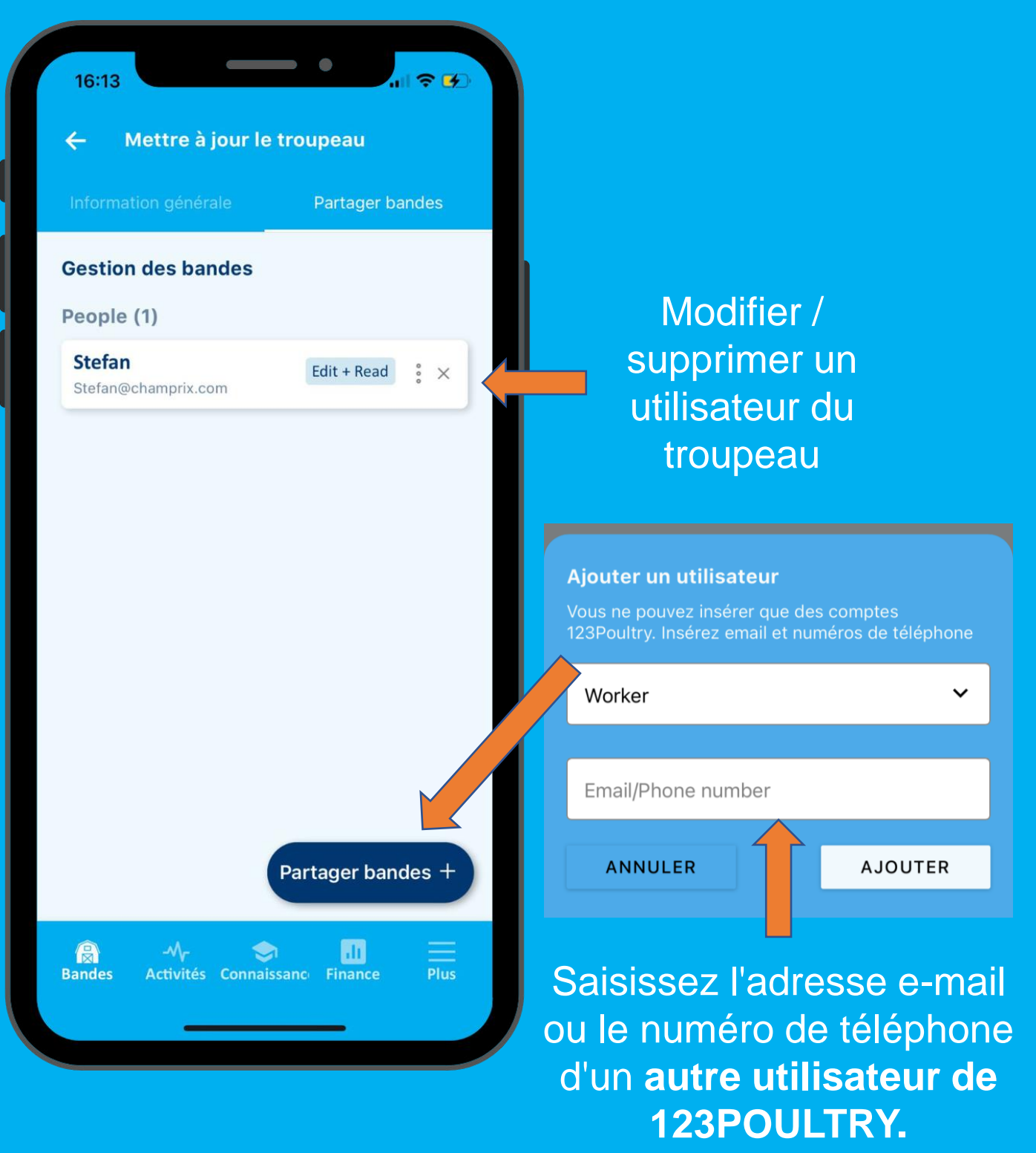

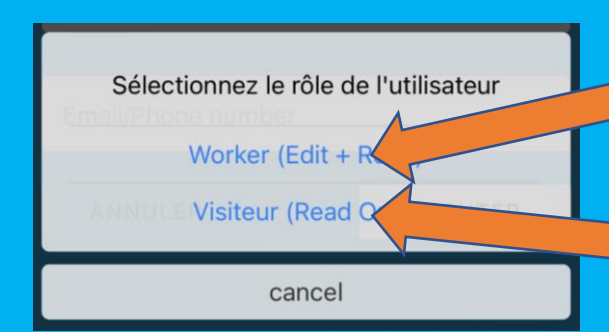

Droits de modifier et de lire les données pour ce troupeau spécifique. Impossible de supprimer le troupeau.

Droit de lire les données. Impossible de modifier les données.

## **Journal d'activité**

Nom de la personne ayant effectué l'action

#### Date de l'activité

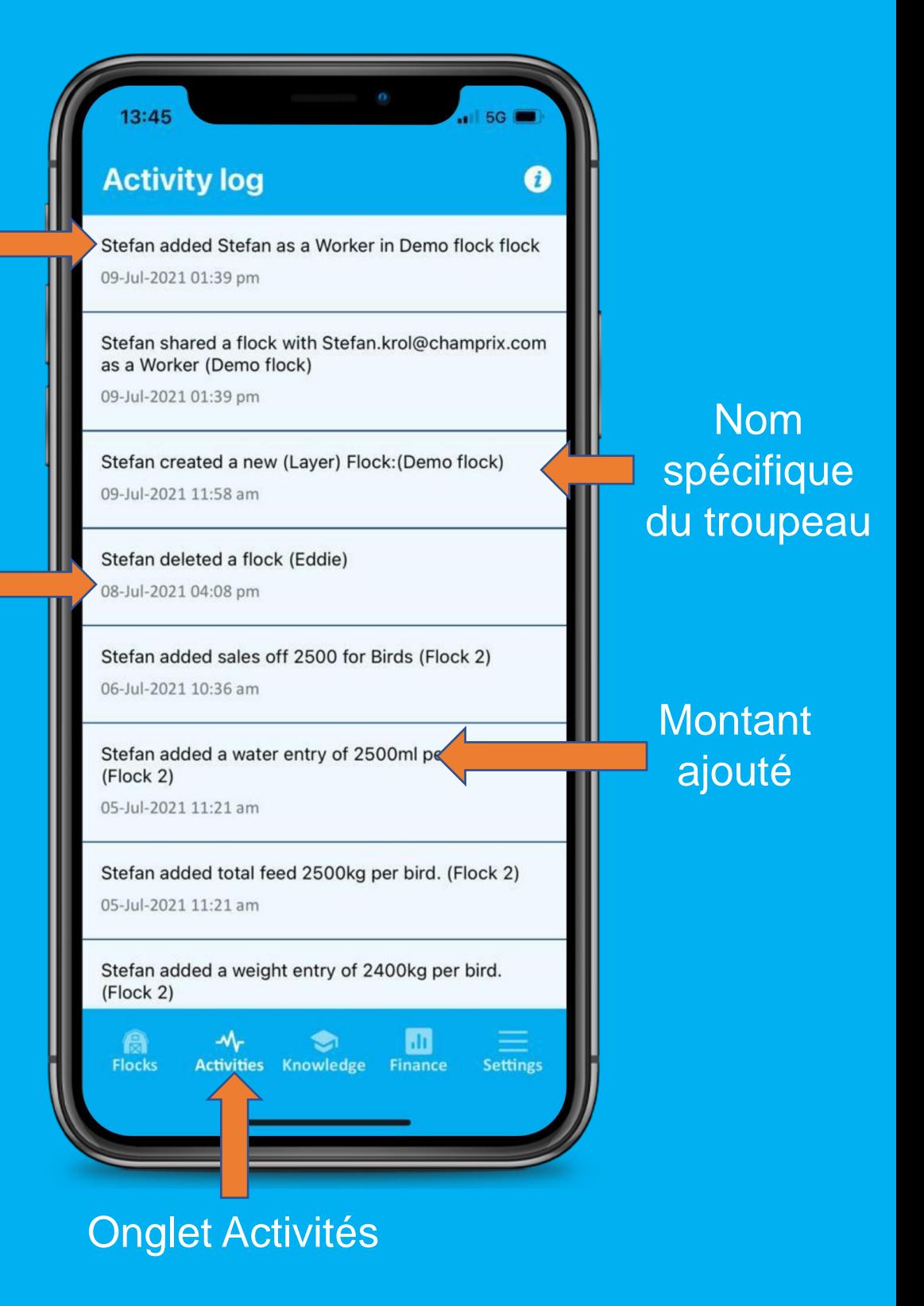

### **Centre de connaissances Champrix**

Rechercher un mot spécifique

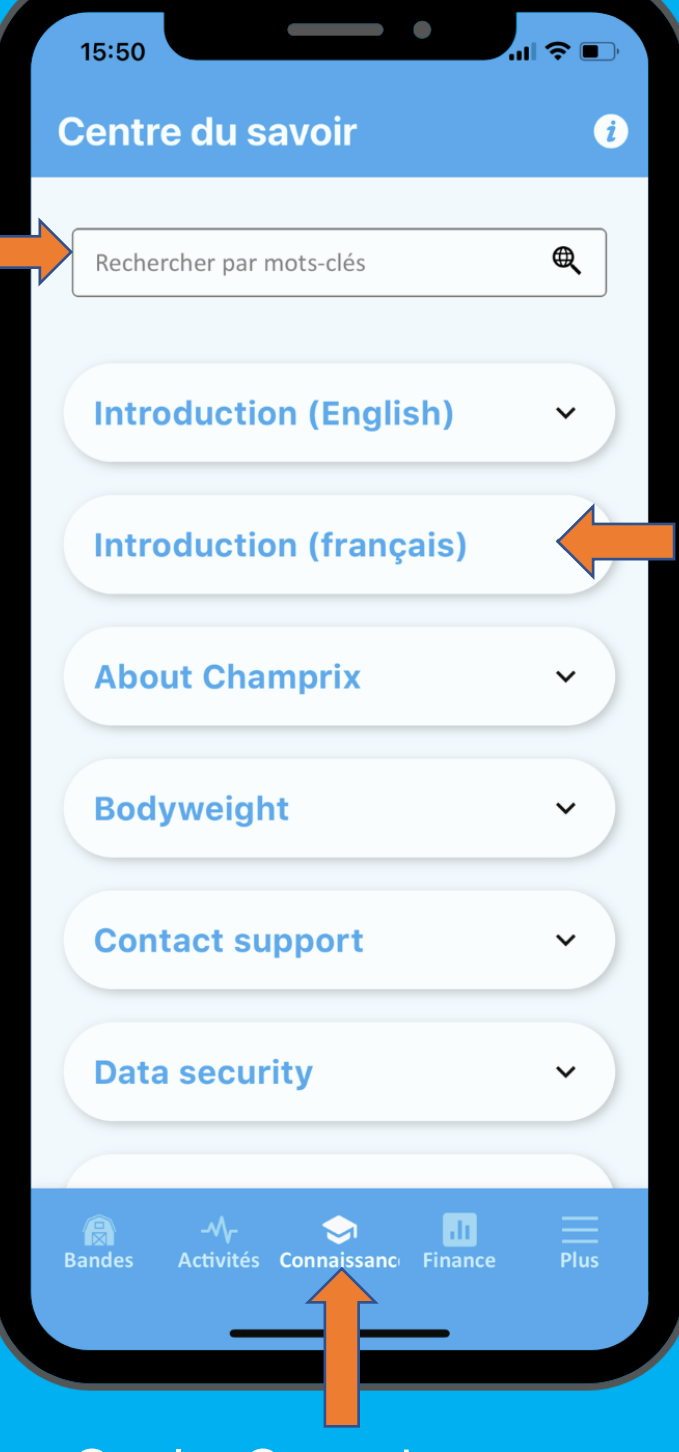

**Cliquez** pour dérouler

#### Onglet Connaissances

## **Finances**

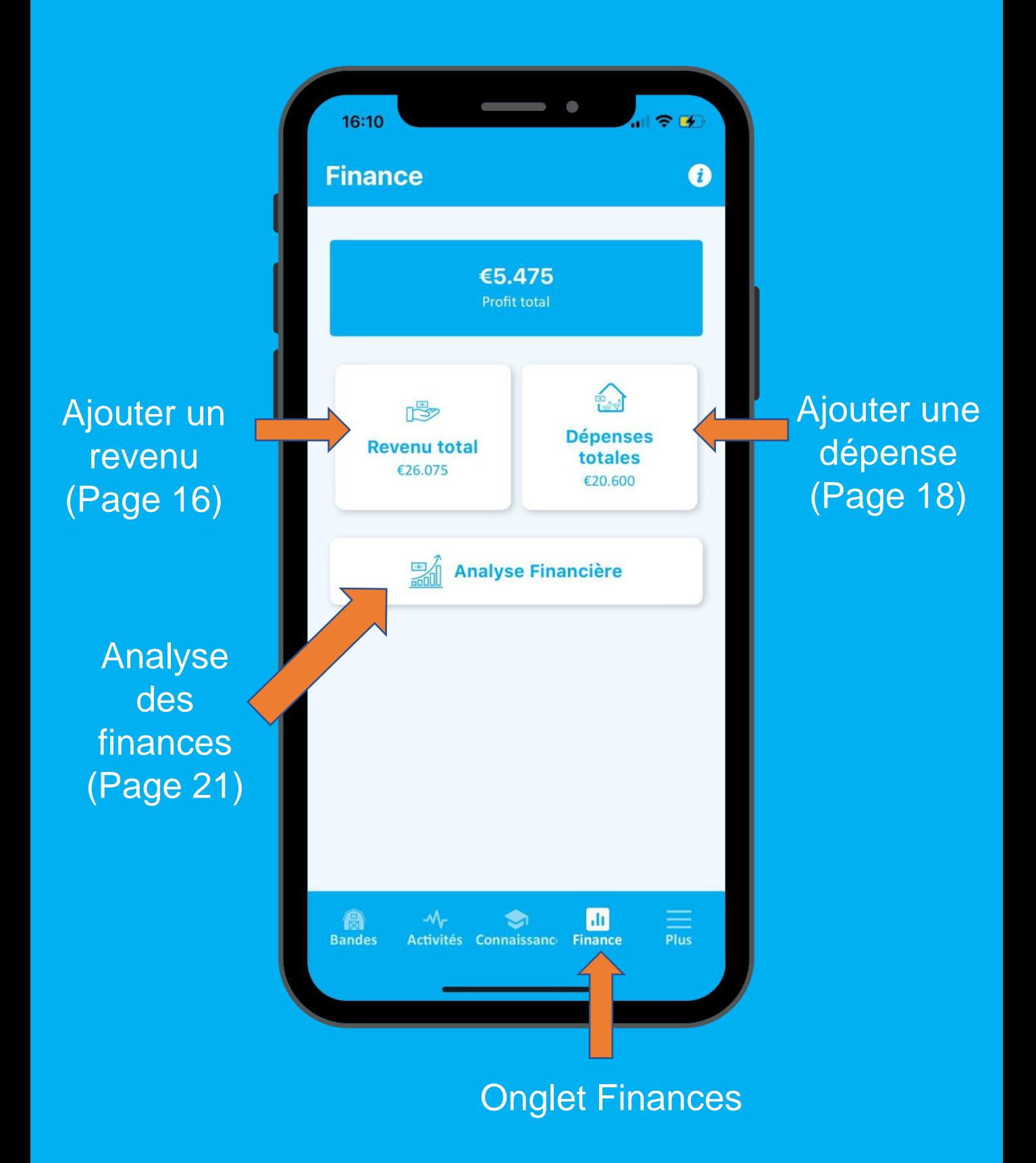

## **Revenus**

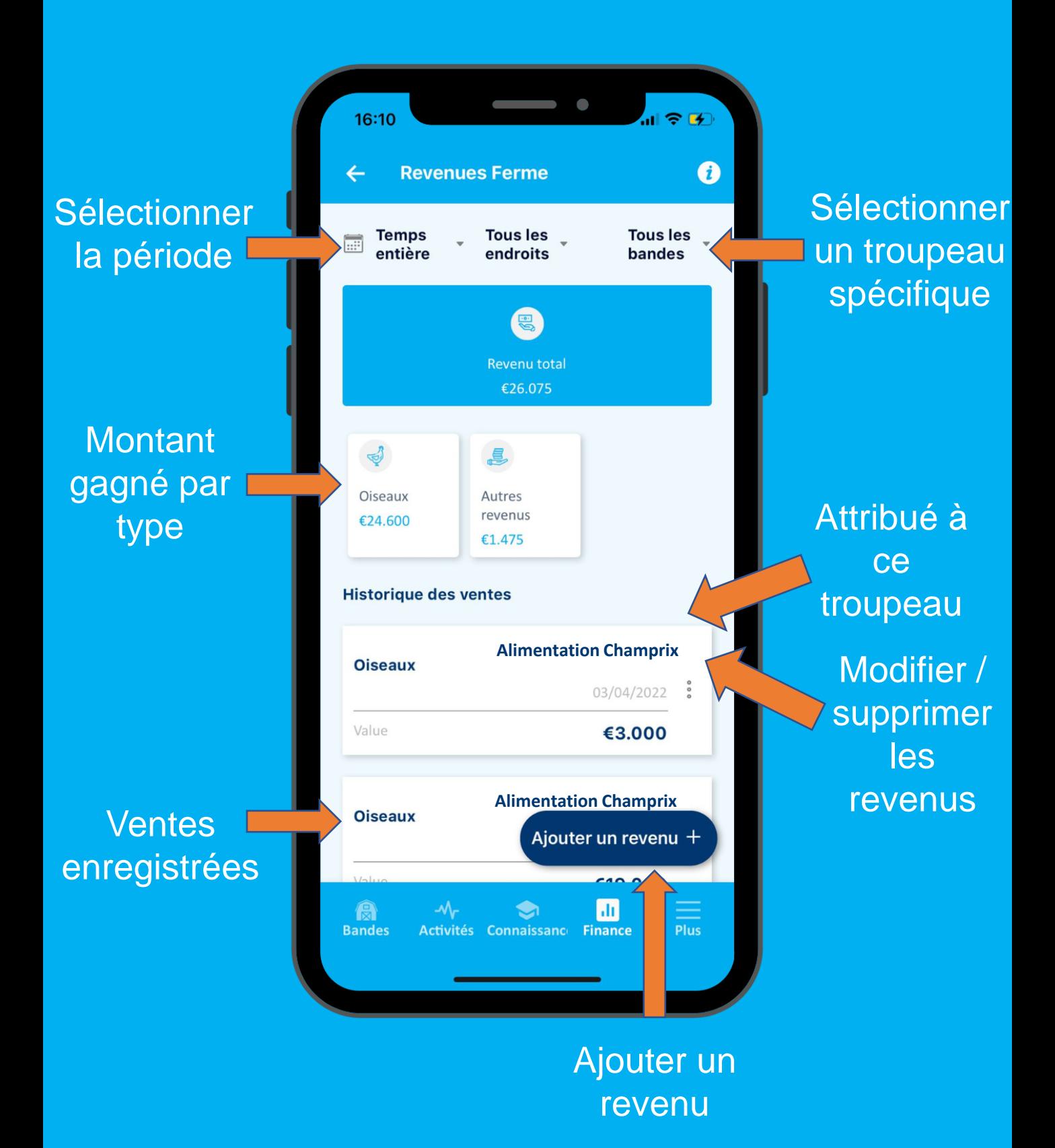

### **Ajouter un revenu** La sélection d'un troupeau

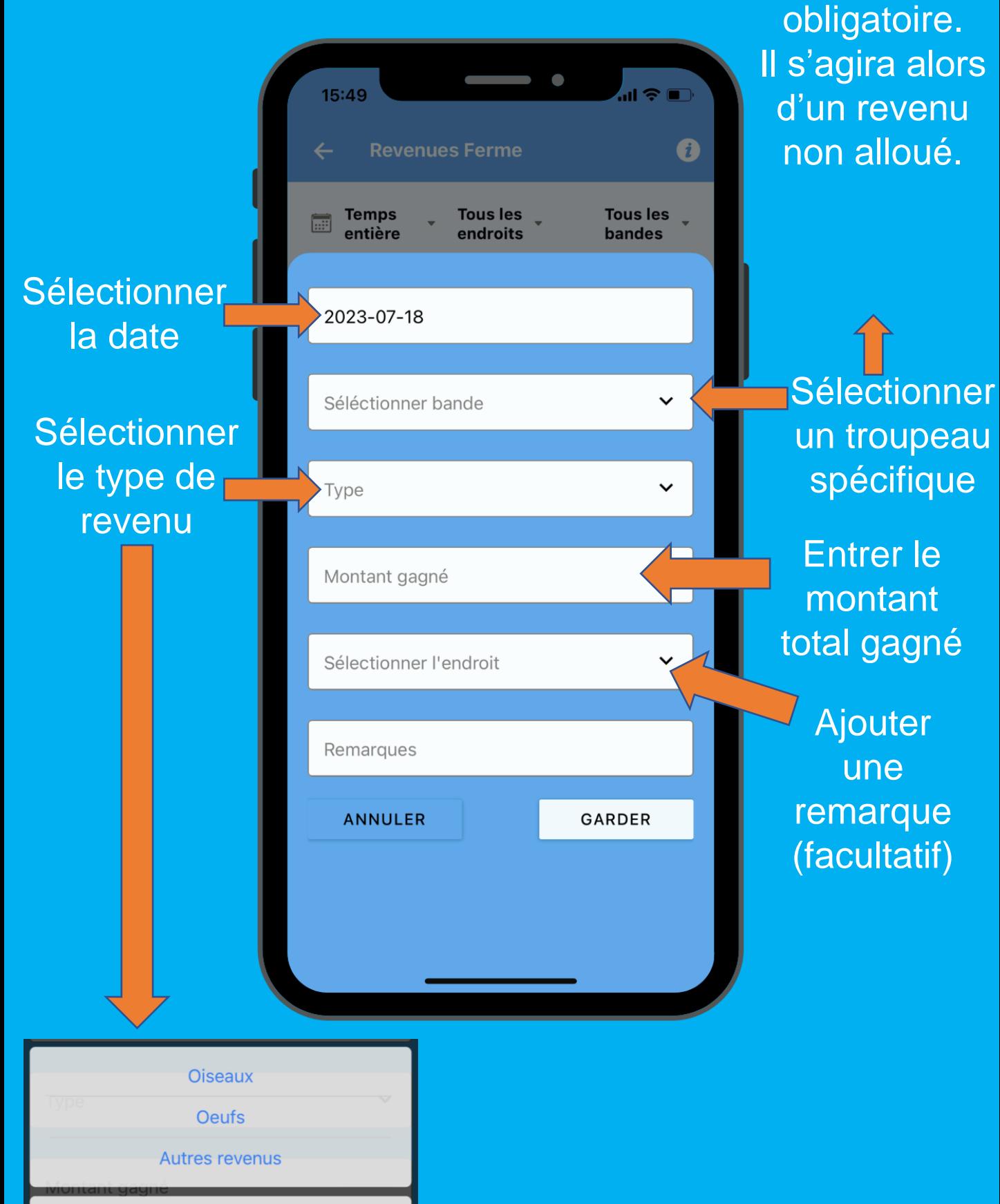

cancel

n'est pas

## **Aperçu des dépenses**

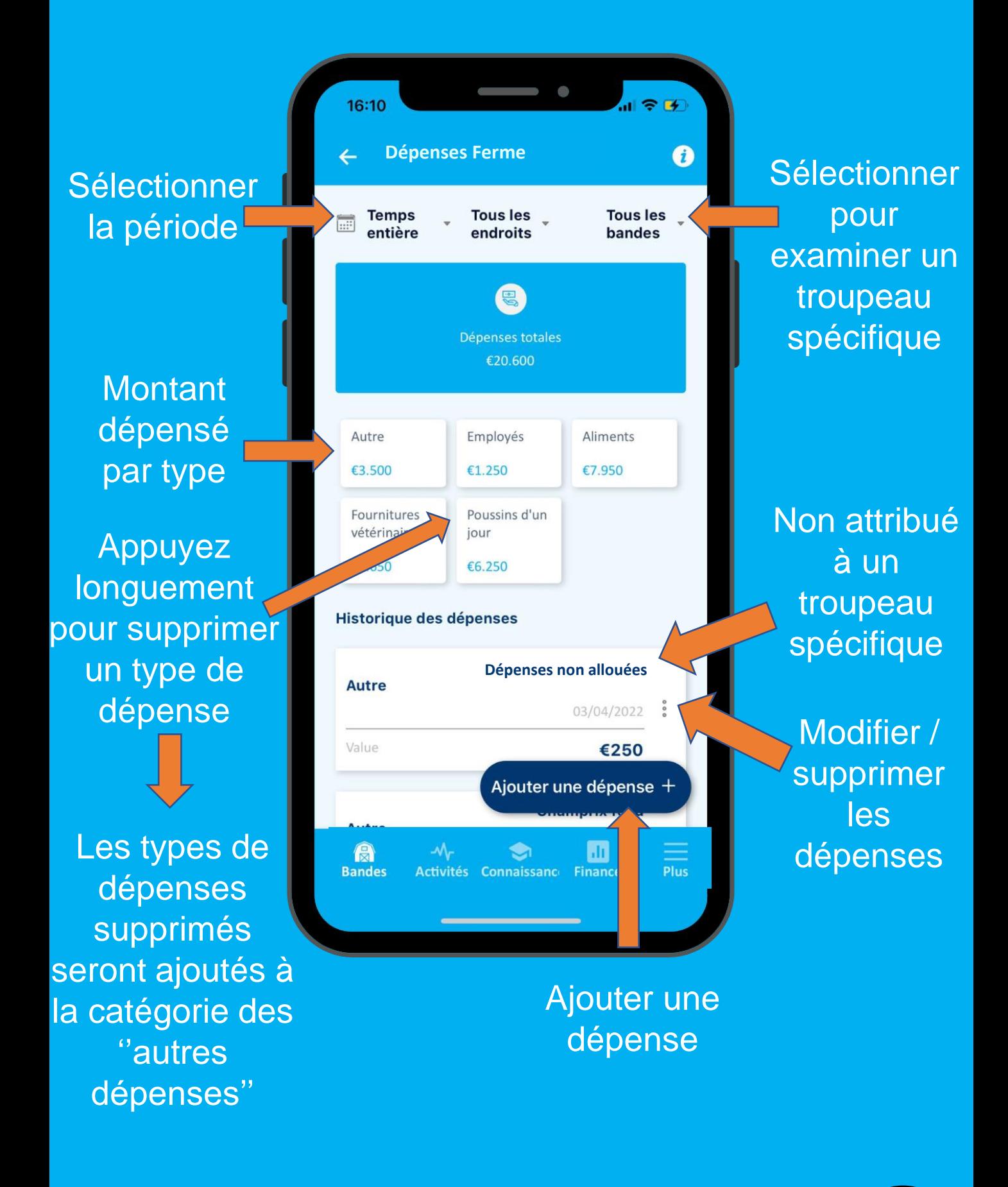

### **Ajouter une dépense** La sélection

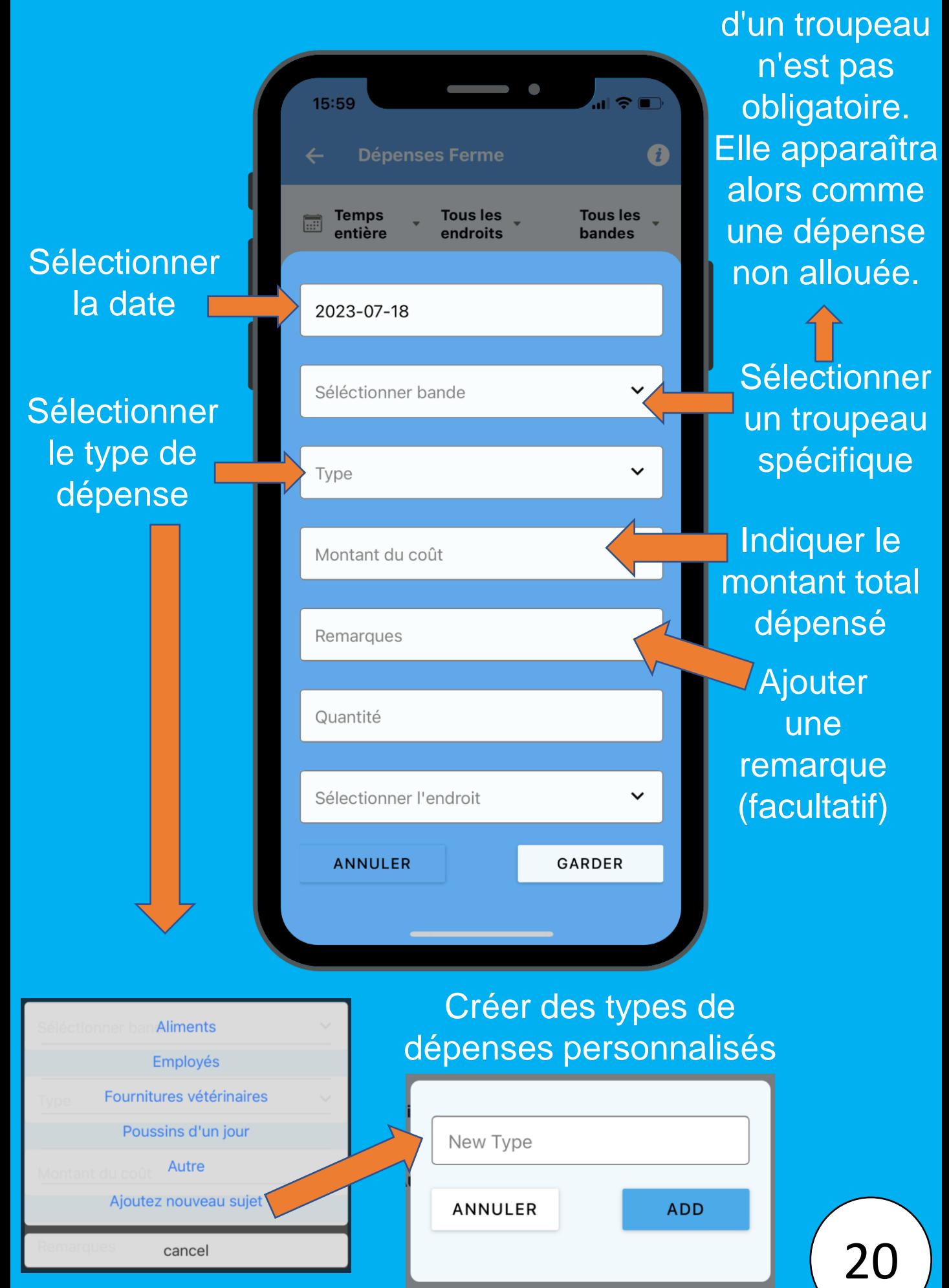

## **Analyse financière**

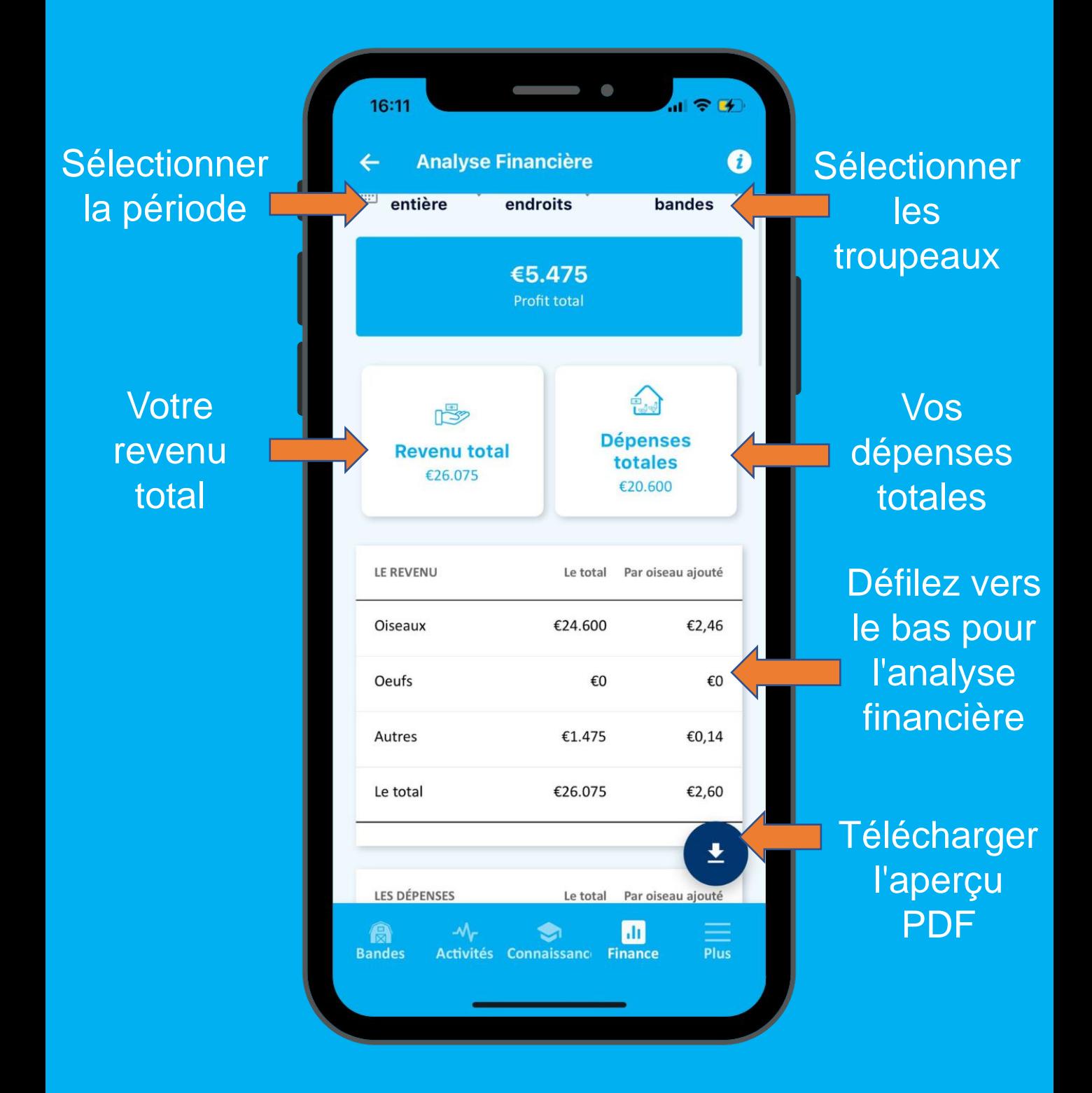

## **Analyse financière**

### Analyse des revenus

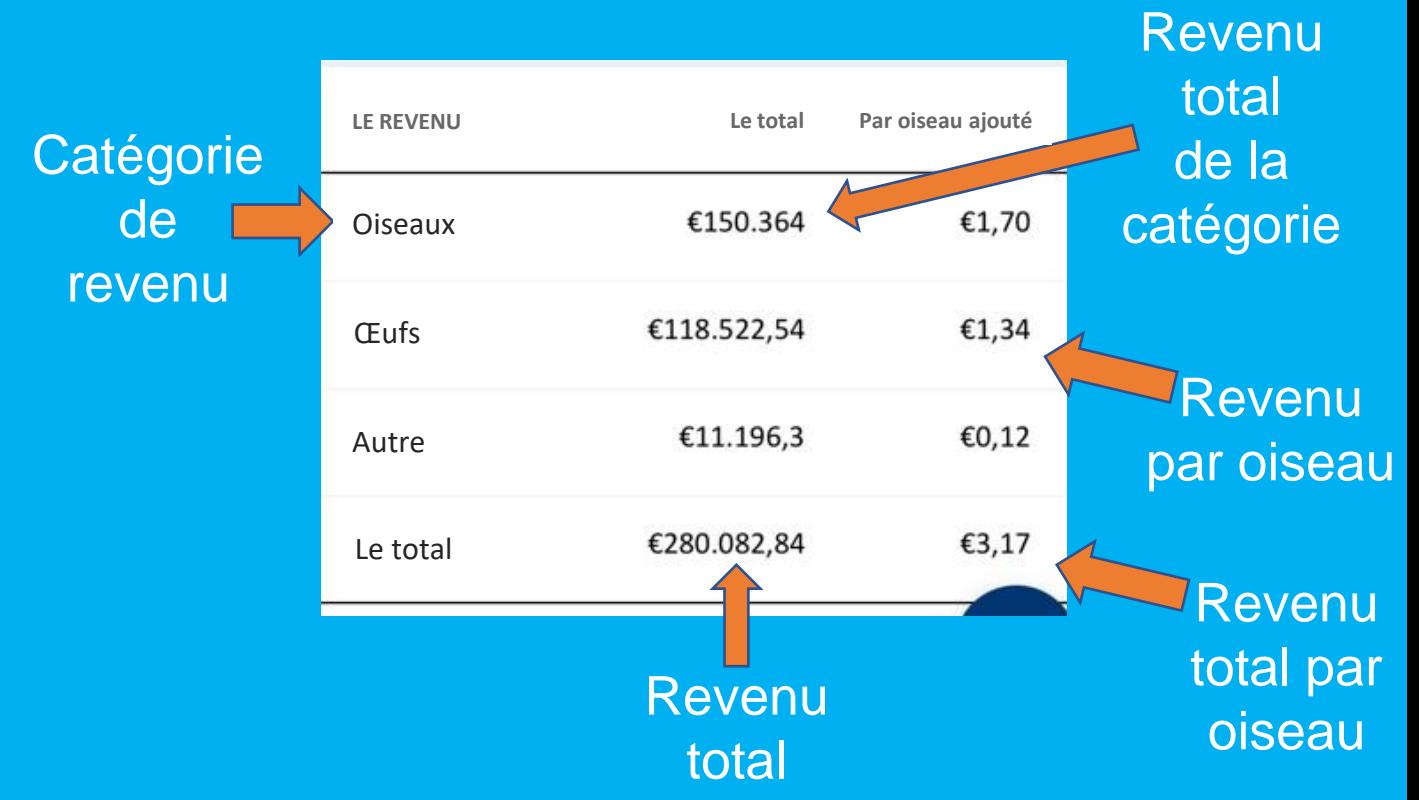

### Analyse des dépenses

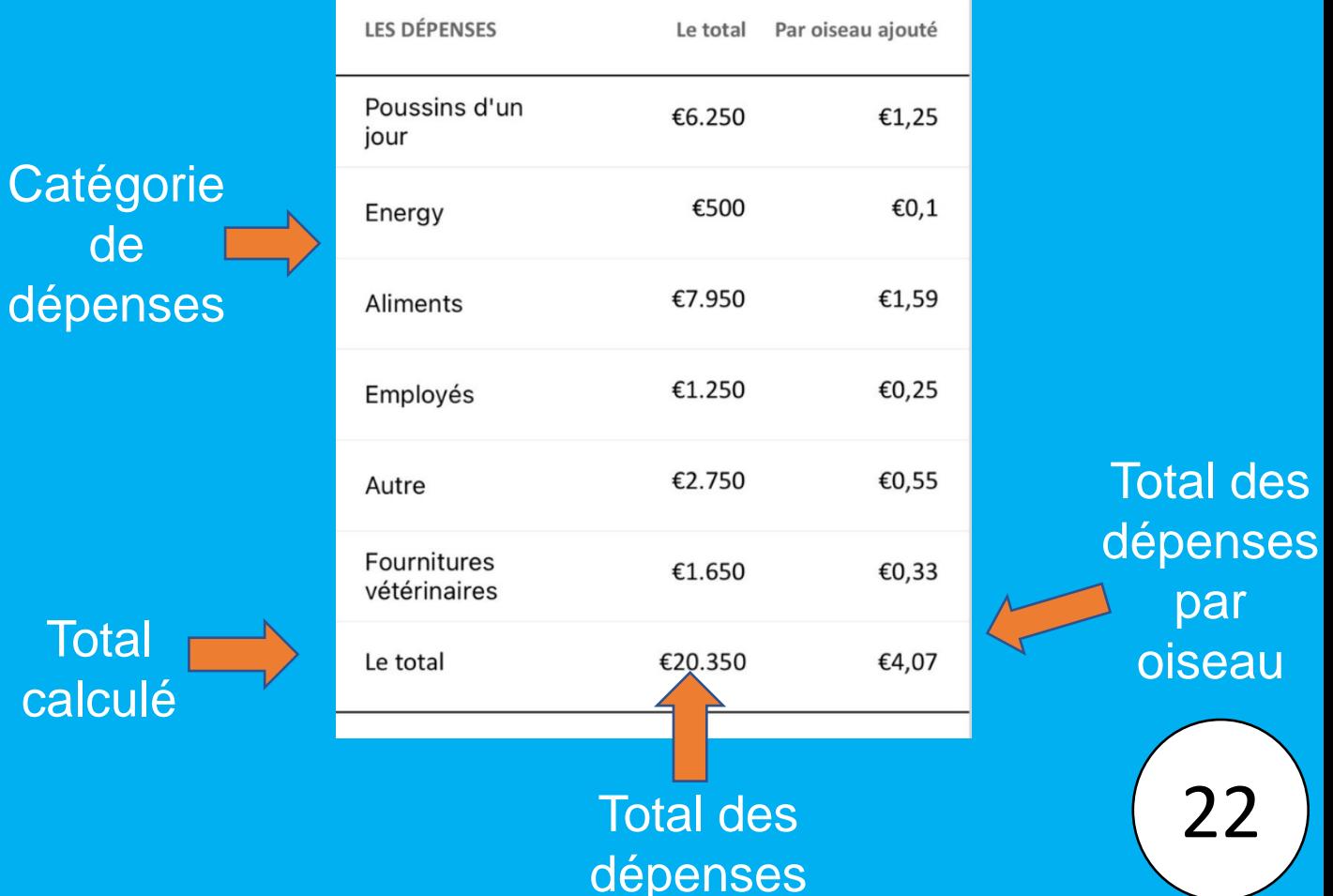

# **Analyse financière**

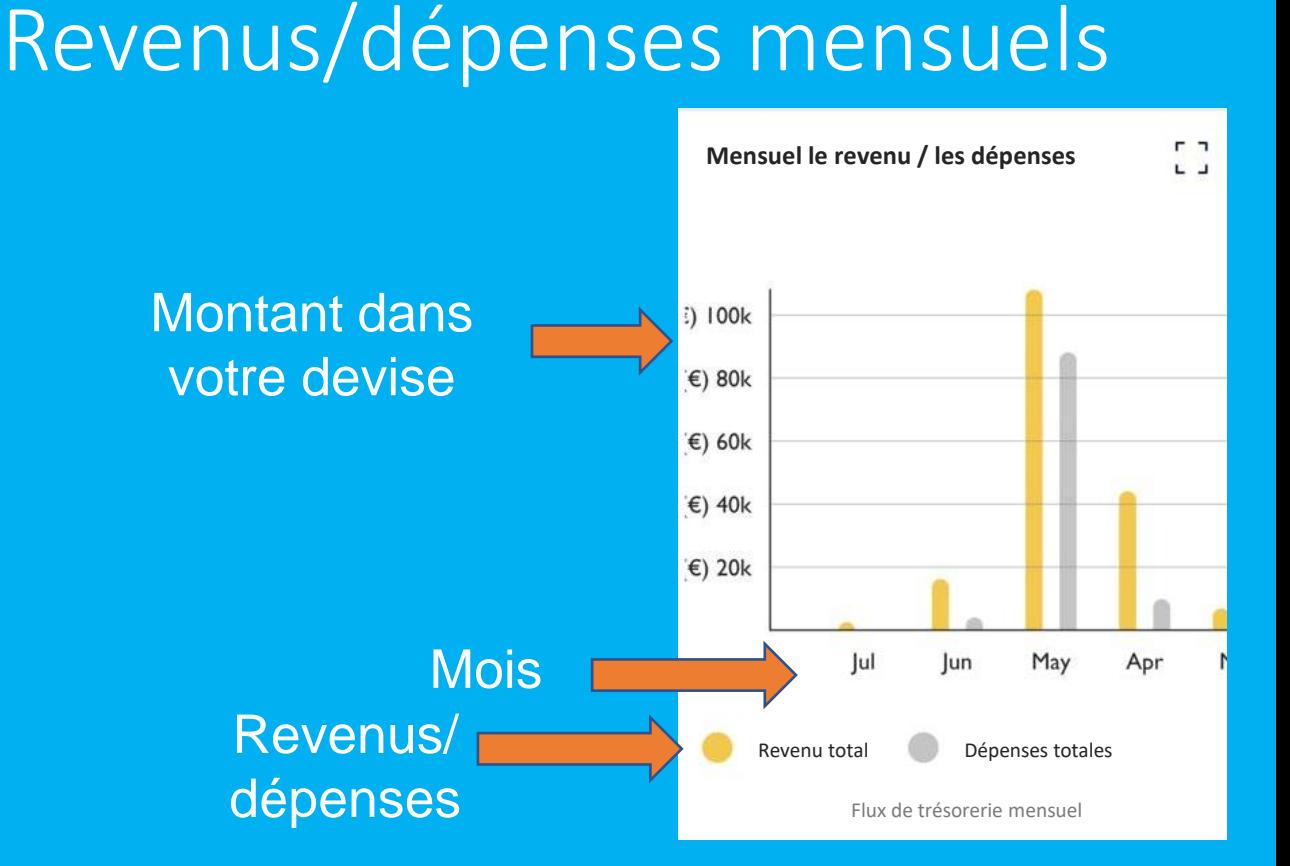

#### Revenus/dépenses en pourcentages

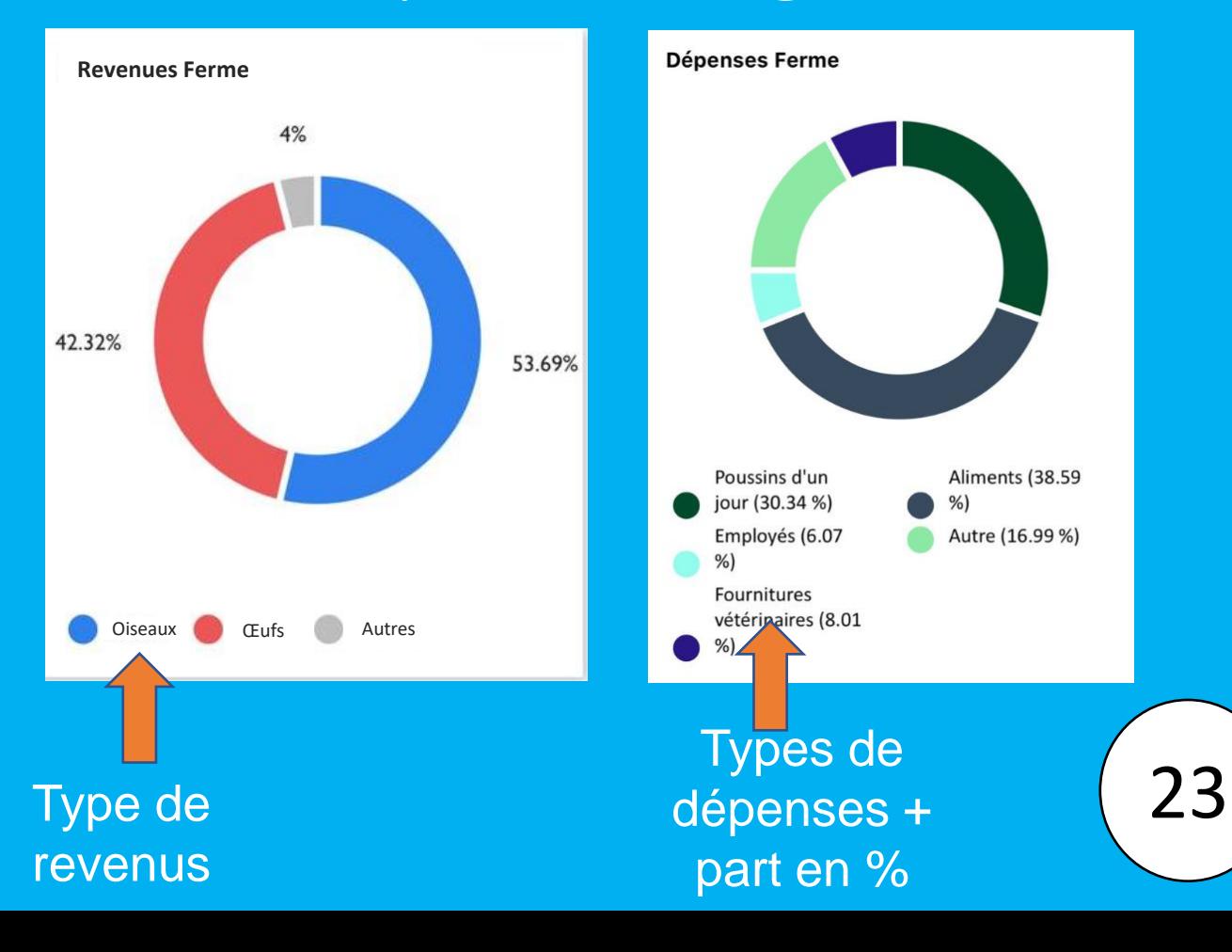

## **Paramètres**

 $\ln \varepsilon$  or 15:38 **Centre du savoir** 0  $\bigoplus$ Rechercher par mots-clés **Dyoni** En ligne Dyoni.van.der.leest@champrix.com derniére mise á jour: 07-18-2023 10:10 Modifier les **Mon profil** paramètres Modifier les **Emplacements**  $\mathcal{B}$ du profil paramètres de **Date de connection** données **Ajouter des** Nombre d'œufs **Activer les notifications** notifications dans une plaquette Nombre d'oeufs dans un plateau 30 push complète $\mathbf{P}^{\mathbf{O}}$ **Contact assistance Contacter** Plus Á propos de Champrix le centre d'informations d'aide **Déconnéction** sur Champrix Invitez d'autres personnes á vous rejoind

> Partagez le lien vers 123POULTRY dans le logiciel avec tous ceux que vous pensez pouvoir en avoir besoin !

## **Paramètres du profil**

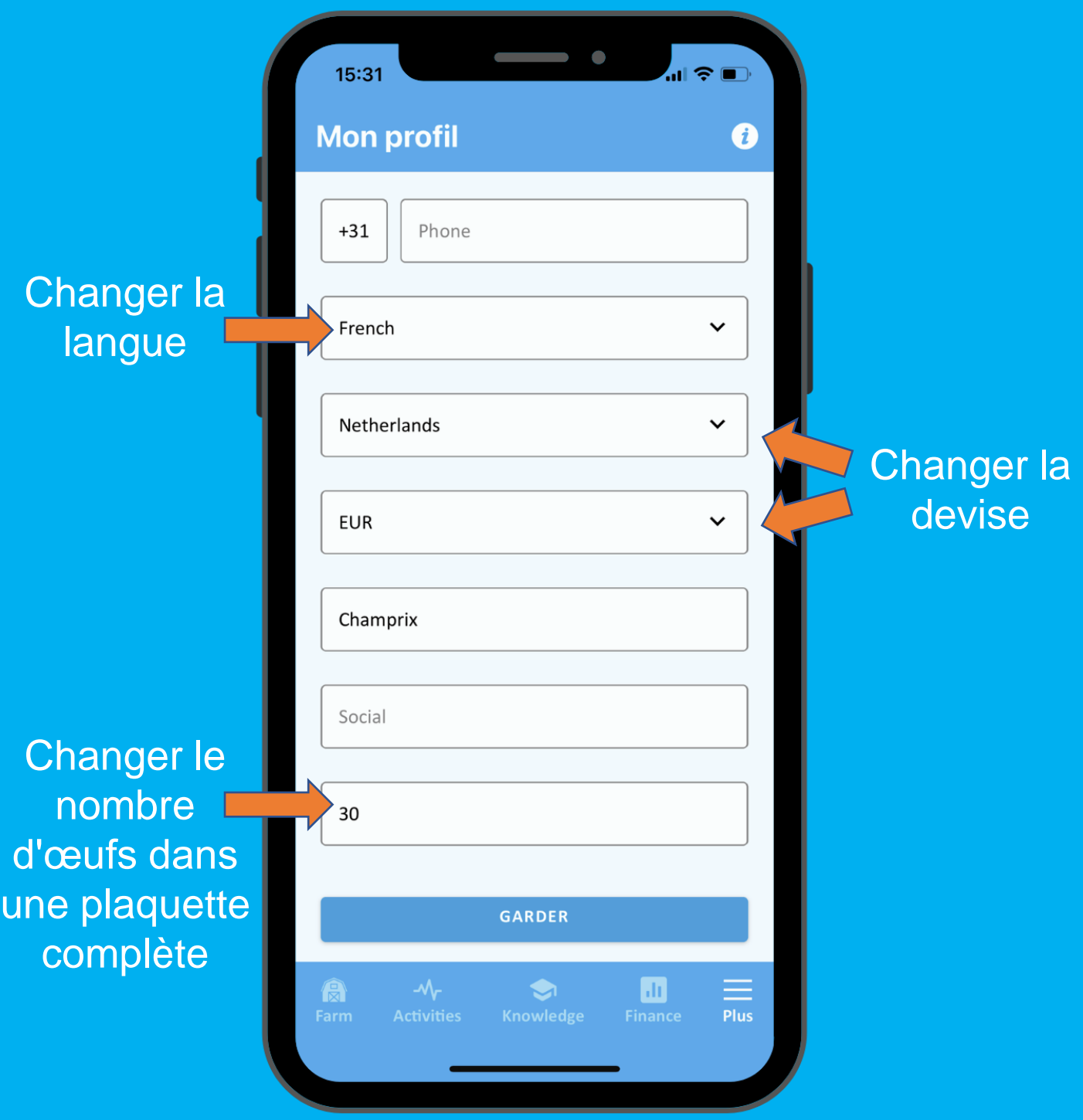

## **Notifications Push**

Configurer les notifications push vous aidera à suivre les résultats de votre exploitation agricole !

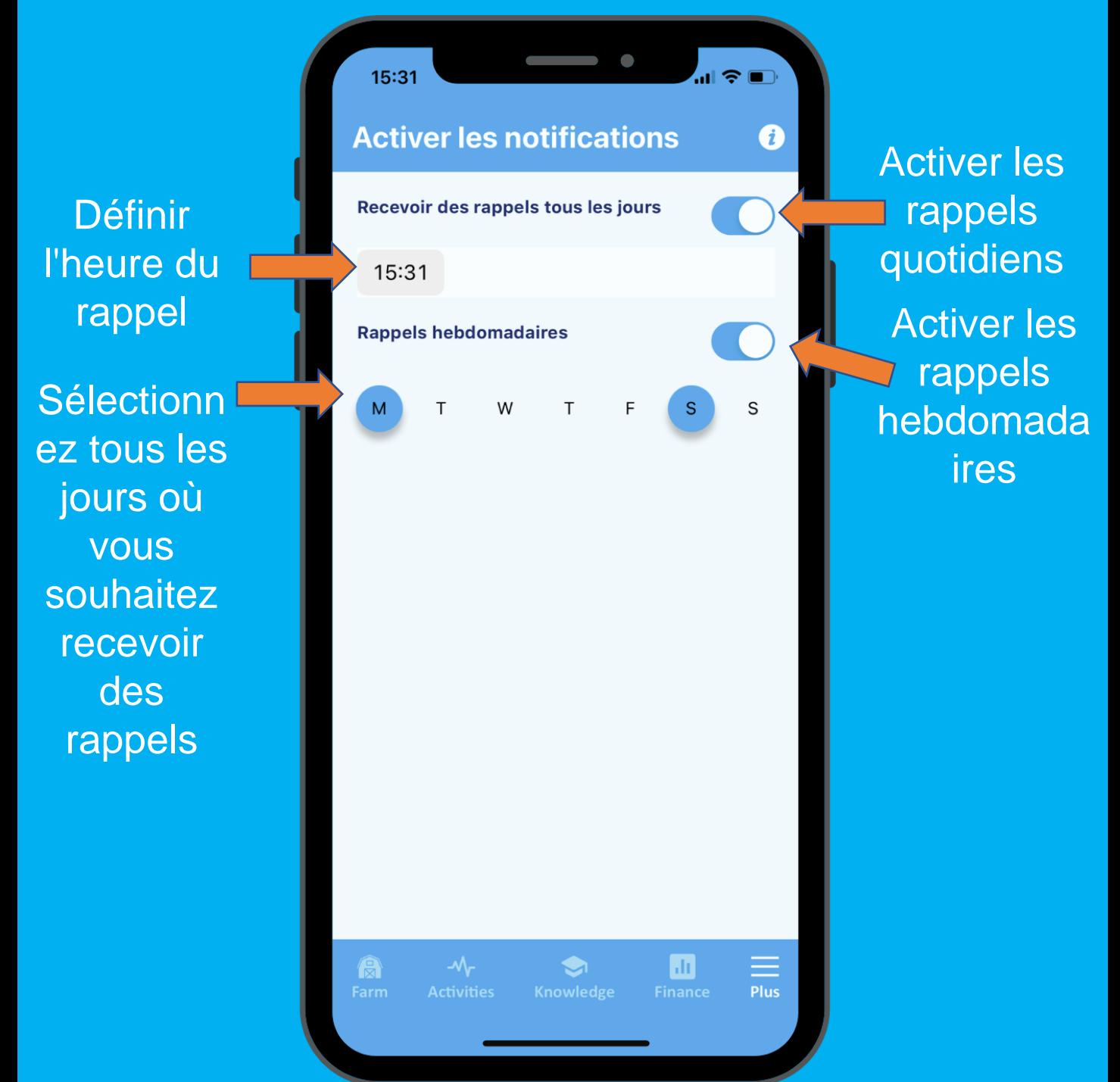

## **Connexion aux données**

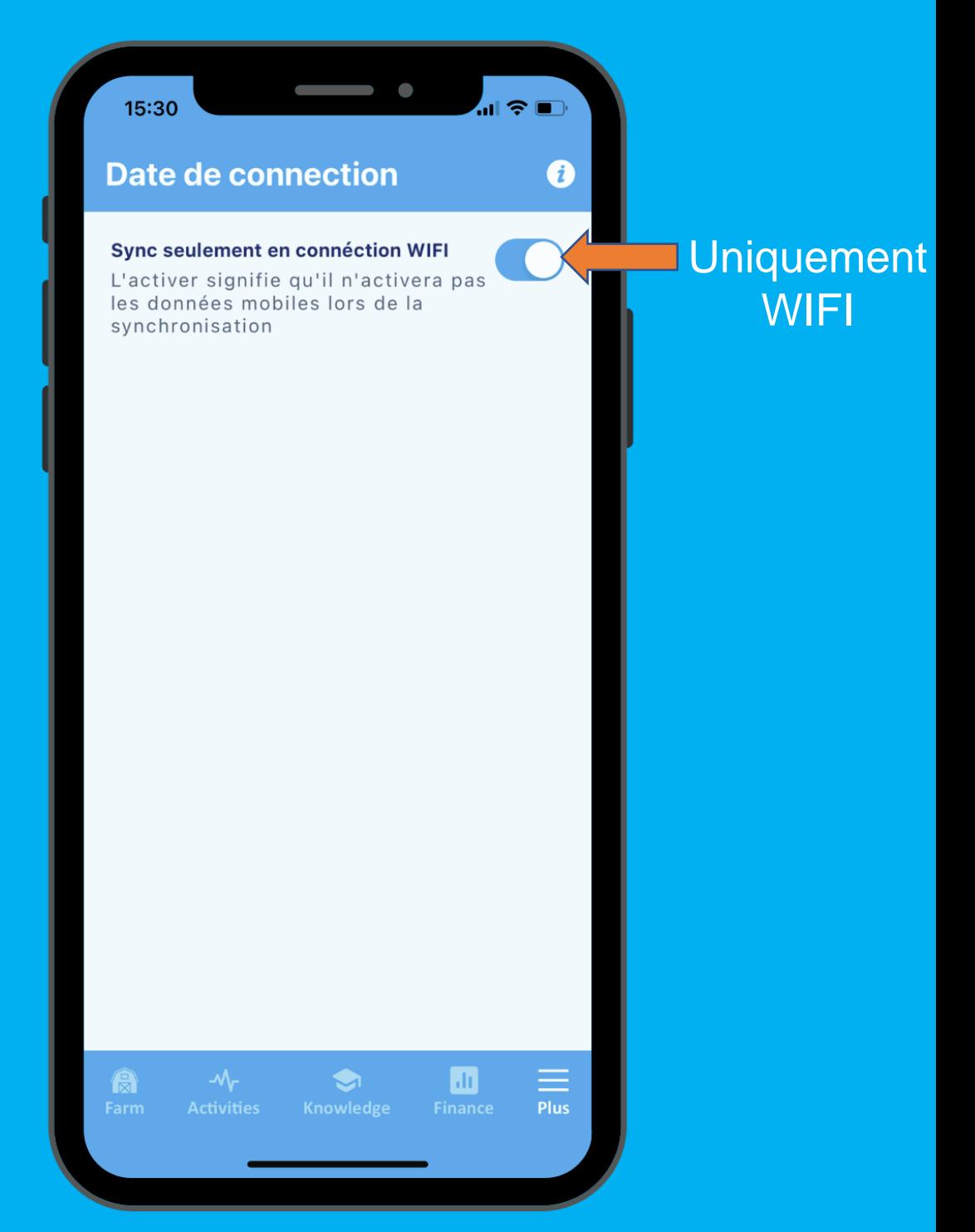

L'utilisation des données de l'application est minimale. Activez ce bouton pour n'utiliser que le WIFI pour télécharger/envoyer des données.

## **Contacter le centre d'aide**

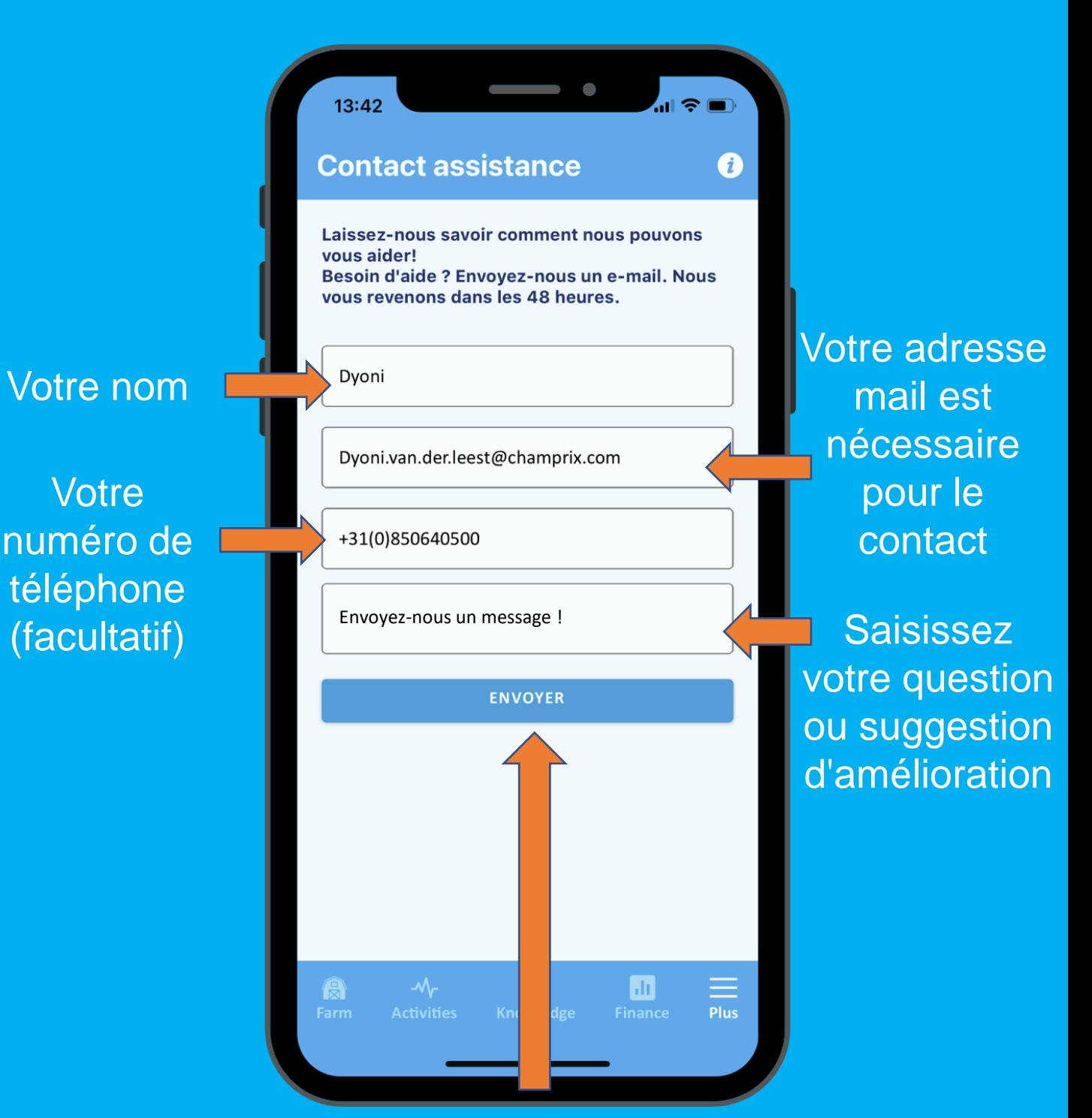

Grâce à vos commentaires et/ou questions, nous pourrons encore améliorer l'application !